## **D-Link**

## *AirPremier N DUAL BAND PoE ACCESS POINT*

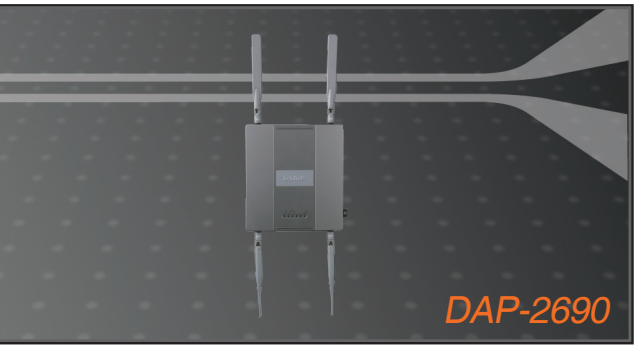

Quick Installation Guide+

- Руководство по быстрой установке+
	- Guía de Instalación Rápida+
		- Guia de Instalação Rápida+
			- 快速安裝指南+
	- Petunjuk Pemasangan Cepat+
	- クイックインストールガイド+

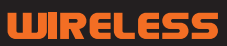

# **Package Contents**

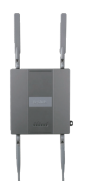

DAP-2690 802.11n Access Point

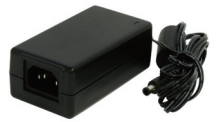

Power Adapter

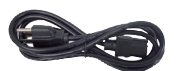

Power Cord

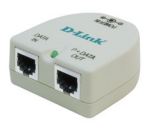

PoE Base Unit

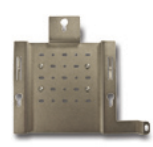

Mounting Plate

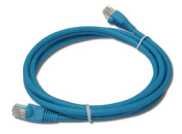

Ethernet Cable

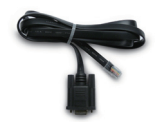

Console Cable CD-ROM

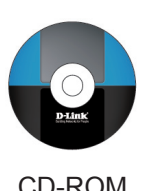

**Note:** Using a power supply with a different voltage than the one included with the DAP-2690 will cause damage and void the warranty for this product. If any of the above items are missing, please contact your reseller.

# **System Requirements**

## **Minimum System Requirements:**

- CD-ROM Drive
- Computers with Windows®, Macintosh®, or Linux-based operating systems
- Installed Ethernet Adapter
- Internet Explorer version 6.0, Chrome 2.0. Safari 3.0, or Firefox 3.0 and above

## **Hardware Overview LEDs**

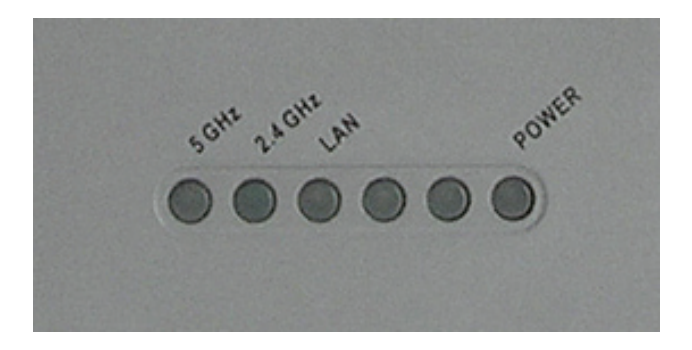

**5 GHz** - When lit, the access point is operating at 5GHz. This light will blink when there is wireless traffic.

**2.4 GHz** - When lit, the access point is operating at 2.4GHz. This light will blink when there is wireless traffic.

**LAN** - Solid light when the Ethernet port is connected to a working port, such as a router or switch. The light will blink when there is traffic through LAN port.

**POWER** - The light will blink during boot up. Once solid, the access point is ready.

# **Installing the Hardware**

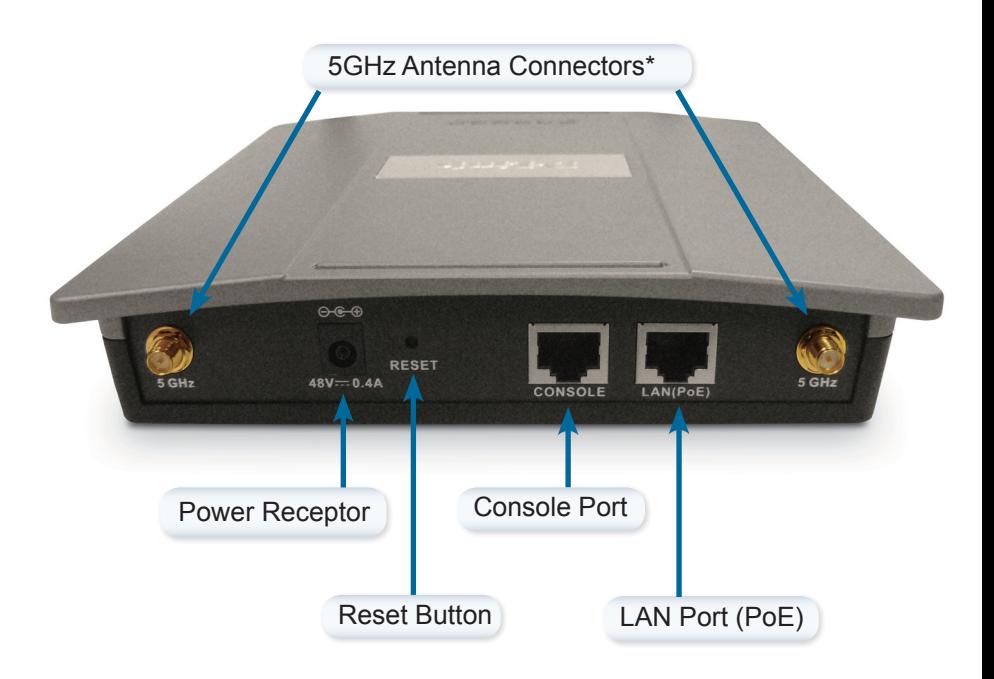

\* 2.4GHz antenna connectors are located on the bottom of the access point.

To power the access point, you can use one of the following 3 methods:

**Method 1** - Use if you have a PoE switch.

- **Method 2** Use if you do not have a PoE switch and do not have a power outlet near the location of the access point.
- **Method 3** Use if you do not have a PoE switch and have a power outlet near the location of the access point.

### **Method 1**

- 1. Connect one end of your Ethernet cable into the LAN (PoE) port on the DAP-2690.
- 2. Connect the other end into one port on a PoE switch.

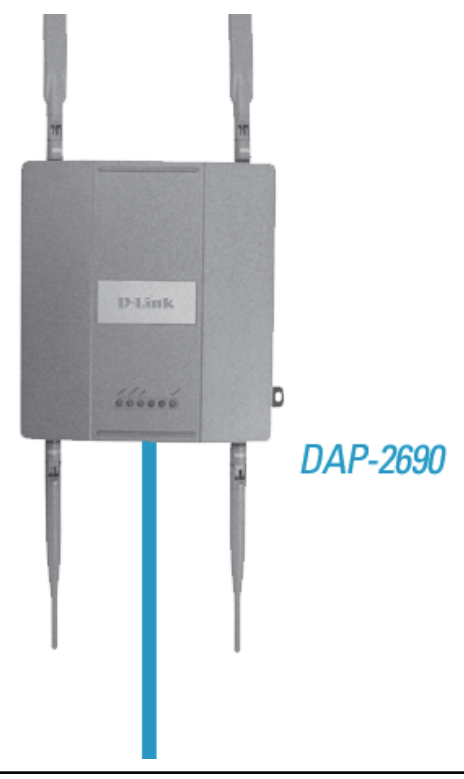

### **Method 2**

- 1. Connect one end of an Ethernet cable into the **Data In** port on the PoE base unit and the other end into one port on your switch, router, or computer.
- 2. Connect one end of an Ethernet cable into the **P+Data Out** port on the PoE base unit and the other end into the **LAN (PoE)** port on the DAP-2690 access point.
- 3. Use the supplied power adapter. Connect the power adapter to the **Power In** receptor on the PoE adapter.
- 4. Connect the power cable to the power adapter and then connect the other end into a power outlet.

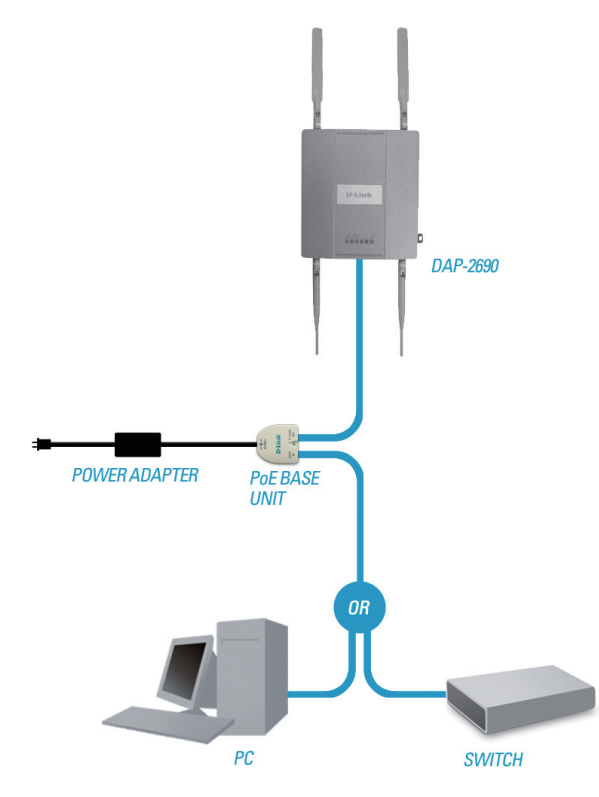

### **Method 3**

- 1. Connect one end of your Ethernet cable into the **LAN (PoE)** port on the DAP-2690 and then connect the other end to a switch, router, or computer.
- 2. Use the supplied power adapter. Connect the power adapter to the Power receptor on the DAP-2690 access point.
- 3. Connect the power cable to the power adapter and then connect the other end into a power outlet.

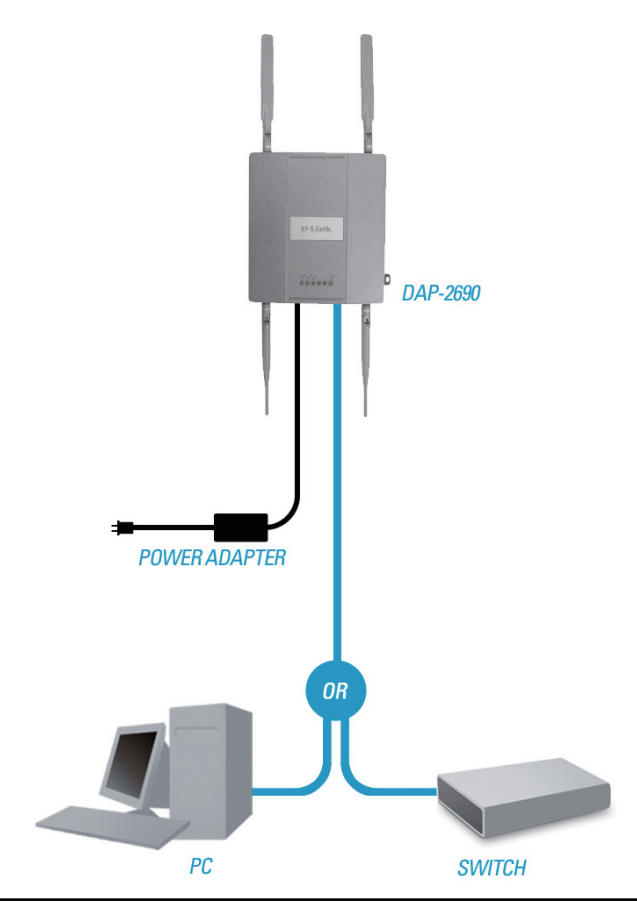

# **Mounting Plate Assembly**

**Step 1:** Insert the provided wall anchors in the wall where the mounting plate will be attached.

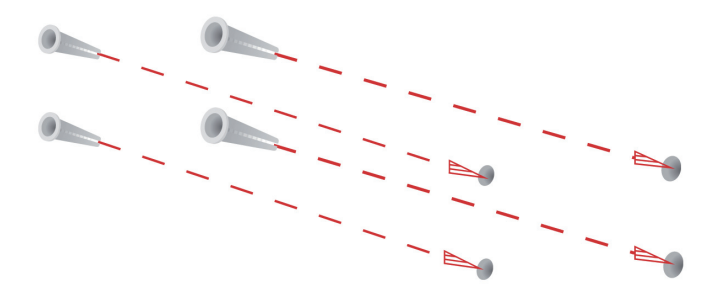

**Step 2:** Use the provided screws to secure the mounting plate on the wall.

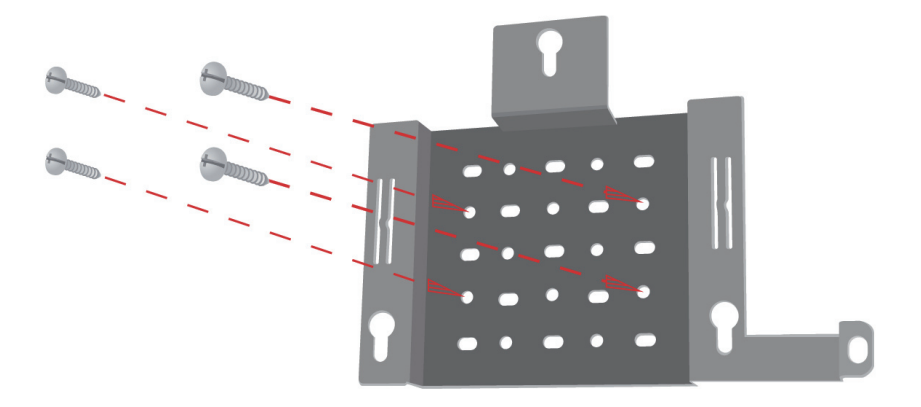

**Step 3:** Attach the remaining screws securely to the back of the DAP-2690.

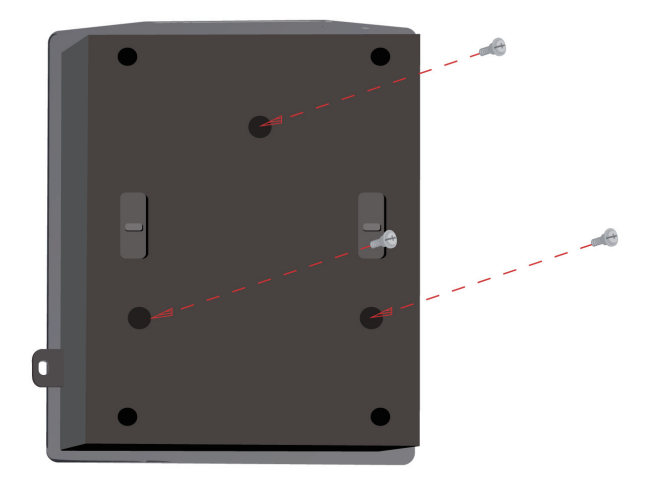

**Step 4:** Attach the DAP-2690 to the mounting plate.

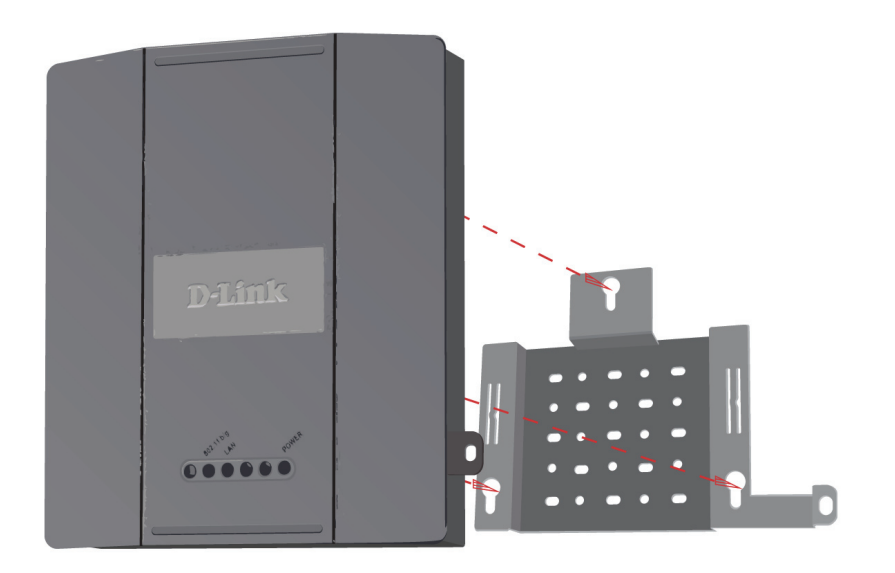

**Step 5:** Slide the DAP-2690 down into the grooves on the mounting plate to secure it to the plate.

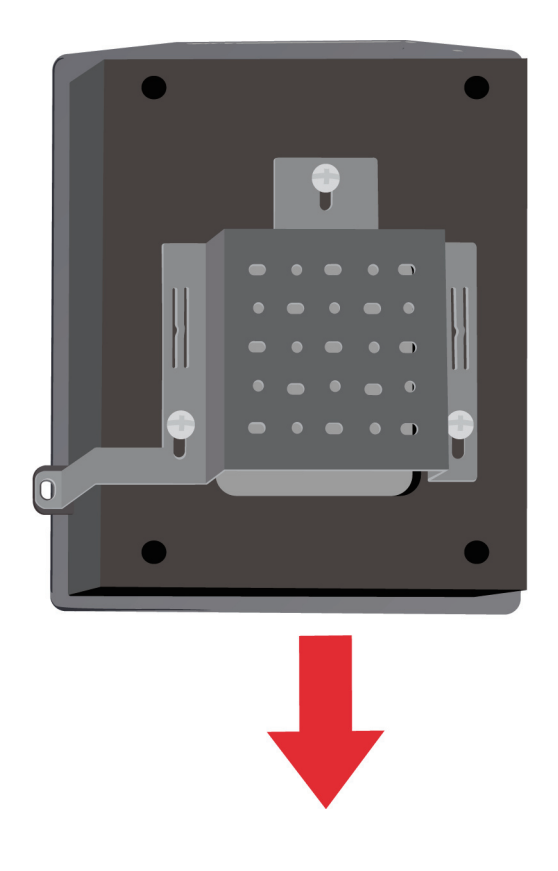

# **Your Setup is Complete**

When you have completed the steps in this Installation Guide and configured your for your network, your network should look similar to this:

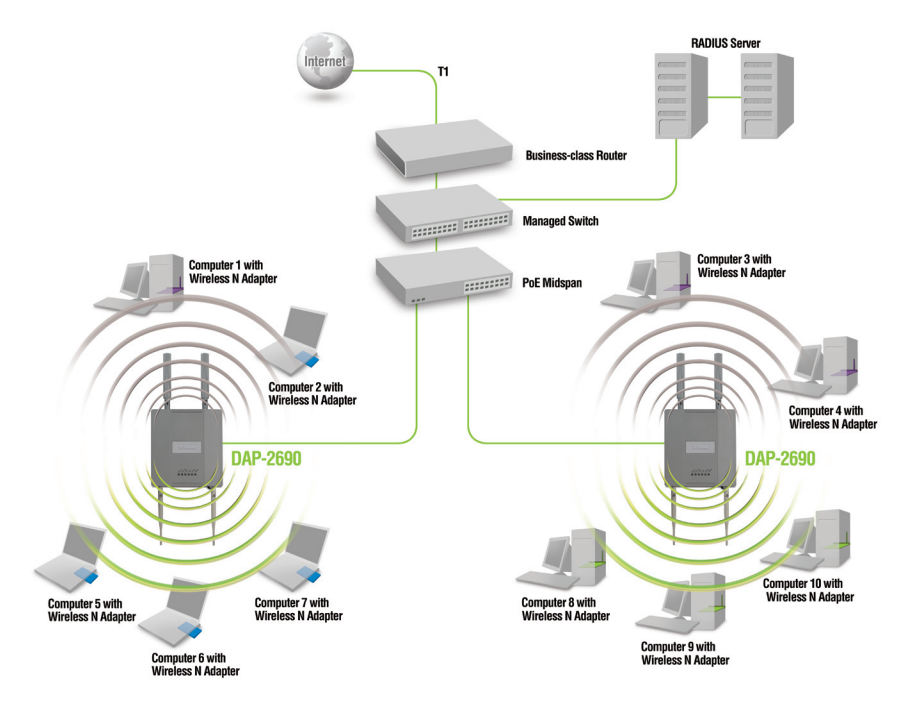

To setup and manage the DAP-2690 from a computer, use one of the following methods:

- 1. Connect a straight through Ethernet cable between the access point and your computer.
- 2. Connect the access point to a switch or router and use a computer from a computer that is also connected to that switch or router.

<sup>\*</sup> Maximum Wireless signal rate derived from IEEE 802.11n (draft 2.0) specifications. Actual data throughput will vary. Network conditions and environmental factors, including volume of network traffic, building materials and construction, and network overhead lower actual data throughput rate.

## **Technical Support**

You can find software updates and user documentation on the D-Link website.

### **Tech Support for customers in**

#### **Australia:**

Tel: 1300-766-868 24/7 Technical Support Web: http://www.dlink.com.au E-mail: support@dlink.com.au

#### **India:**

Tel: 1800-233-0000 (MTNL & BSNL Toll Free) +91-832-2885700 (GSM, CDMA & Others) Web: www.dlink.co.in E-Mail: helpdesk@dlink.co.in

### **Indonesia, Malaysia, Singapore and Thailand:**

Tel: +62-21-5731610 (Indonesia) Tel: 1800-882-880 Tel: +65 6501 4200 (Singapore) Tel: +66-2-719-8978/9 (Thailand) 24/7, for English Support only Web: http://www.dlink.com.sg/support/ E-mail: support@dlink.com.sg

### **Korea:**

Tel: +82-2-2028-1815 Monday to Friday 9:00am to 6:00pm Web: http://www.d-link.co.kr E-mail: arthur@d-link.co.kr

### **New Zealand:**

Tel: 0800-900-900 24/7 Technical Support Web: http://www.dlink.co.nz E-mail: support@dlink.co.nz

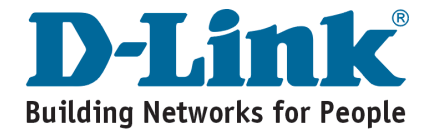

## **Technical Support**

You can find software updates and user documentation on the D-Link website.

### **Tech Support for customers in**

#### **Egypt:**

Tel: +202-2919035 or +202-2919047 Sunday to Thursday 9:00am to 5:00pm Web: http://support.dlink-me.com E-mail: support.eg@dlink-me.com

#### **Iran:**

Tel: +98-21-88880918,19 Saturday to Thursday 9:00am to 5:00pm Web: http://support.dlink-me.com E-mail: support.ir@dlink-me.com support@dlink.ir

#### **Israel:**

Magshimim 20, Petach Tikva 49348 Main Tel: 972-3-9215173 Customer Support Tel: 972-3-9212886 Web: www.dlink.co.il

#### **Pakistan:**

Tel: +92-21-4548158, +92-21-4548310 Monday to Friday 10:00am to 6:00pm Web: http://support.dlink-me.com E-mail: zkashif@dlink-me.com

#### **South Africa and Sub Sahara Region:**

Tel: +27-12-665-2165

08600 DLINK (for South Africa only) Monday to Friday 8:30am to 9:00pm South Africa Time Web: http://www.d-link.co.za E-mail: support@d-link.co.za

#### **Turkey:**

Tel: +90-212-2895659 Monday to Friday 9:00am to 6:00pm Web: http://www.dlink.com.tr E-mail: turkiye@dlink-me.com

#### **U.A.E and North Africa:**

Tel: +971-4-4278127 (U.A.E) Sunday to Thursday 9.00AM to 6.00PM GMT+4 Web: http://www.dlink-me.com E-mail: support.me@dlink-me.com

#### **Saudi ARABIA (KSA):**

Tel: +966 01 217 0008 Fax: +966 01 217 0009 Saturday to Wednesday 9.30AM to 6.30PM Thursdays 9.30AM to 2.00 PM E-mail: Support.sa@dlink-me.com

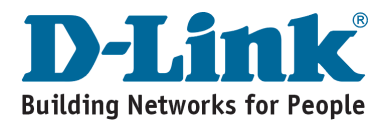

## **Комплект поставки**

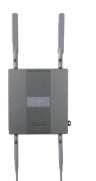

Точка доступа DAP-2690 802.11n

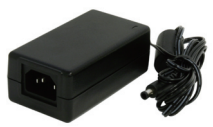

Адаптер питания

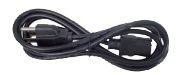

Кабель питания

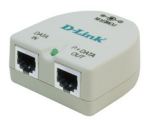

Адаптер PoE

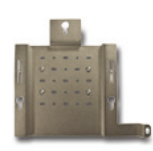

Кронштейн для крепления на стену

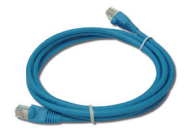

Кабель Ethernet

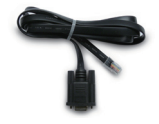

Консольный CD-диск кабель

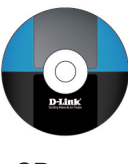

**Внимание:** Использование источника питания с другими характеристиками может привести к выходу устройства из строя и потере гарантии. Если что-либо из перечисленного отсутствует, пожалуйста, обратитесь к поставщику.

## **Системные требования**

### **Минимальные системные требования:**

- Привод CD-ROM
- Компьютер с операционной системой Windows®, Macintosh® или Linux
- Установленный адаптер Ethernet
- Internet Explorer версии 6.0, Chrome 2.0. Safari 3.0, Firefox 3.0 и выше

## **Обзор устройства Индикаторы**

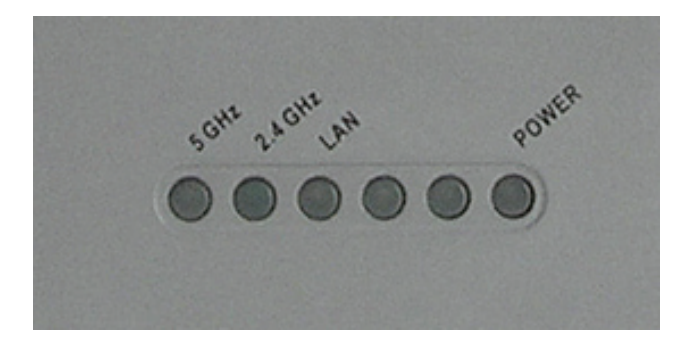

**5 GHz** - Индикатор горит при работе точки доступа на частоте 5 ГГц, мигает - при передаче беспроводного трафика.

**2.4 GHz** - Индикатор горит при работе точки доступа на частоте 2,4ГГц, мигает - при передаче беспроводного трафика.

**LAN** - Индикатор горит постоянно, если порт Ethernet подключен к работающему порту маршрутизатора или коммутатора. Индикатор мигает при передаче трафика через порт LAN.

**POWER** - Индикатор мигает во время загрузки и горит постоянным светом, когда точка доступа готова к работе.

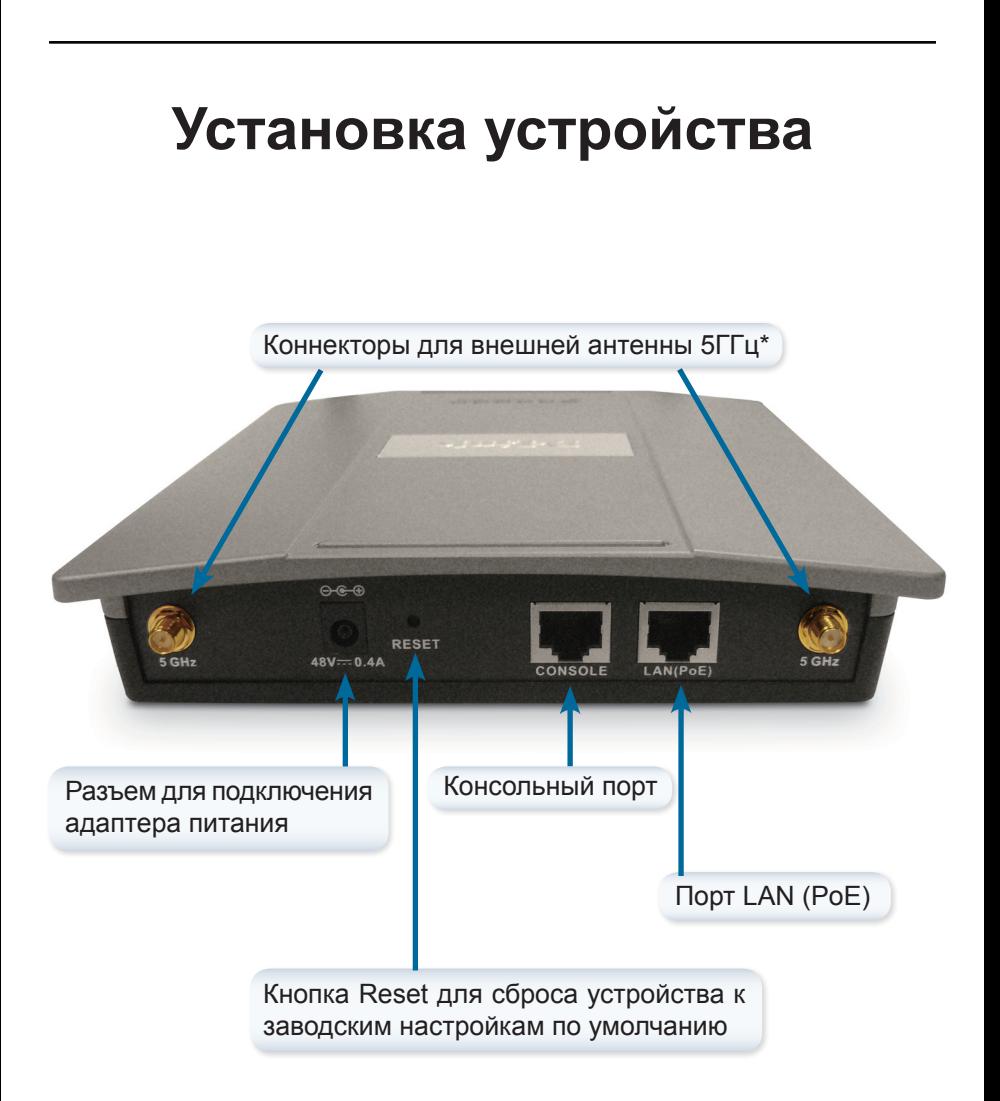

\* Коннекторы для внешней антенны 2,4ГГц расположены на нижней панели точки доступа.

Для включения точки доступа можно использовать один из следующих методов:

- **Метод 1** Используется при наличии коммутатора PoE.
- **Метод 2** Используется при отсутствии коммутатора РоЕ и розетки питания рядом с точкой доступа.
- **Метод 3** Используется при отсутствии коммутатора РоЕ и наличии розетки питания рядом с точкой доступа.

### **Метод 1**

- 1. Подключите один конец кабеля Ethernet к порту LAN (РоЕ) точки доступа DAP-2690.
- 2. Подключите другой конец кабеля к порту коммутатора РоЕ.

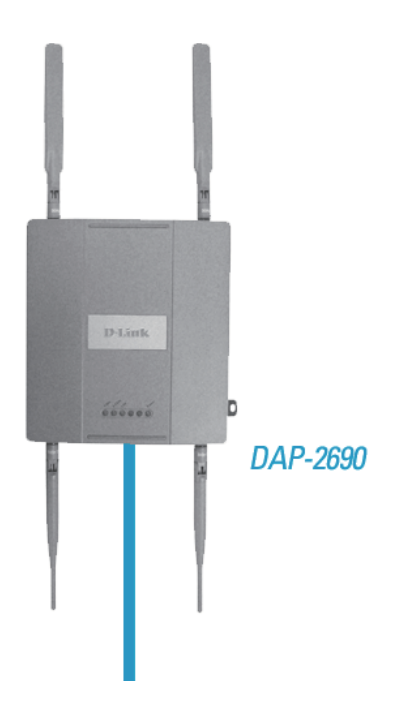

### **Метод 2**

- 1. Подключите один конец кабеля Ethernet к порту **Data In** адаптера PoE, а другой конец к порту коммутатора, маршрутизатора или компьютера.
- 2. Подключите один конец кабеля Ethernet к порту **P+DataOut** адаптера PoE, а другой конец к порту **LAN (PoE)** точки доступа DAP-2690.
- 3. Подключите адаптер питания, входящий в комплект поставки, к разъему **Power In** адаптера PoE.
- 4. Подключите кабель питания к адаптеру питания и подключите его к розетке.

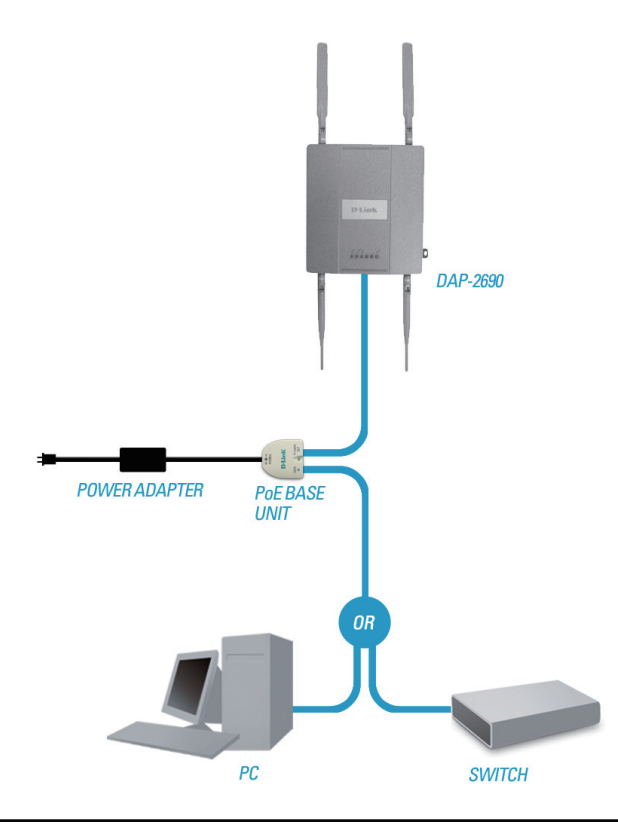

### **Метод 3**

- 1. Подключите один конец кабеля Ethernet к порту **LAN (РоЕ)** точки доступа DAP-2690, а другой конец к коммутатору, маршрутизатору или компьютеру.
- 2. Подключите адаптер питания, входящий в комплект поставки, к разъему питания точки доступа DAP-2690.
- 3. Подключите кабель питания к адаптеру питания и включите его в розетку.

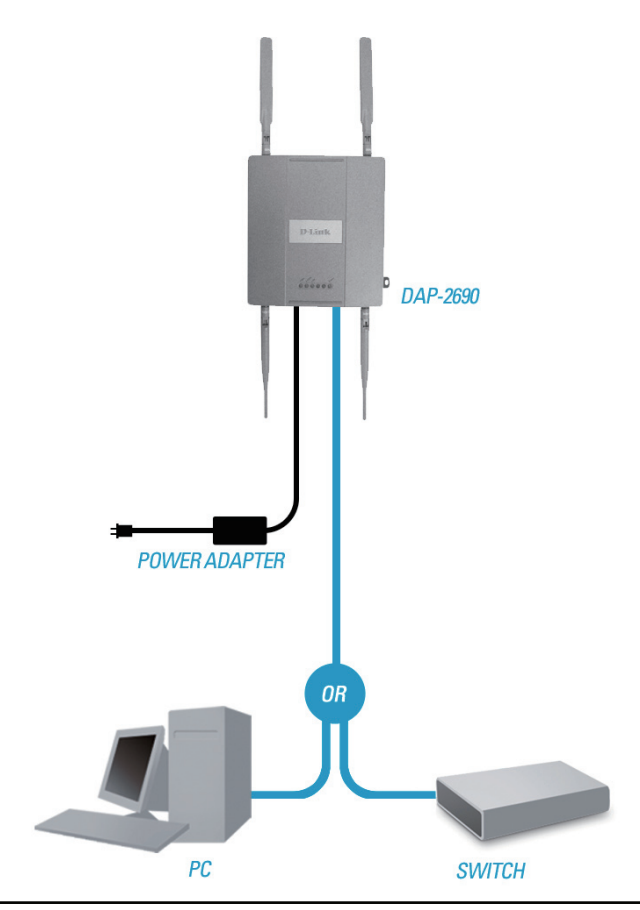

# **Установка кронштейна**

**Шаг 1:** Вбейте дюбели в стену, где будет установлен кронштейн.

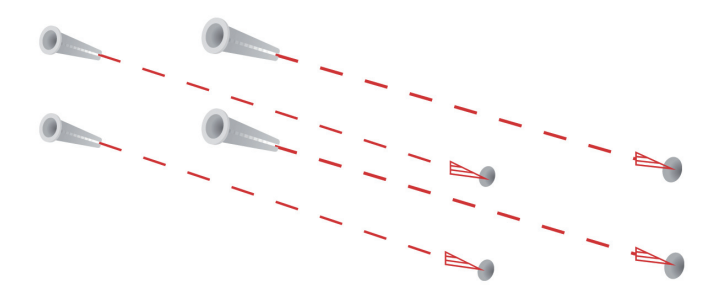

**Шаг 2:** С помощью винтов, входящих в комплект поставки, прикрепите кронштейн к стене.

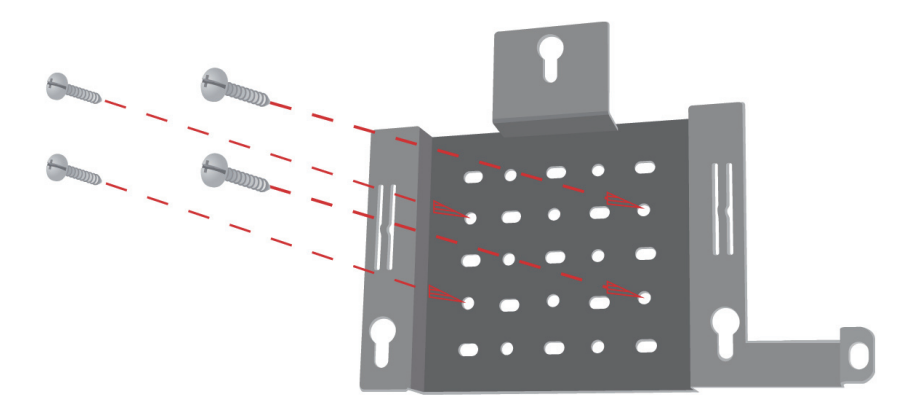

**Шаг 3:** Оставшиеся винты прикрепите к задней панели DAP-2690.

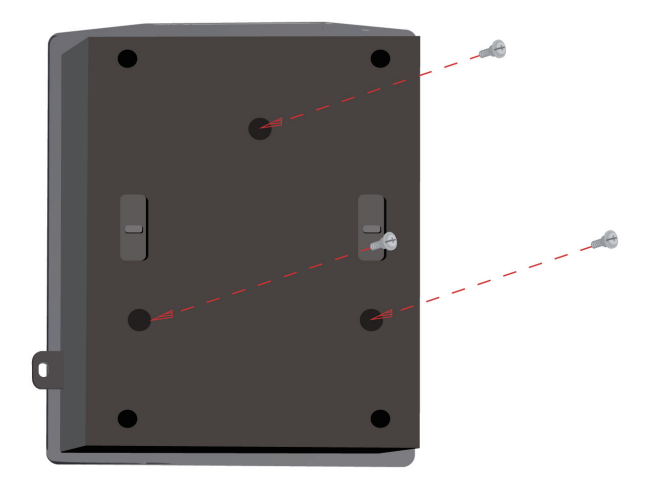

**Шаг 4:** Прикрепите DAP-2690 к кронштейну.

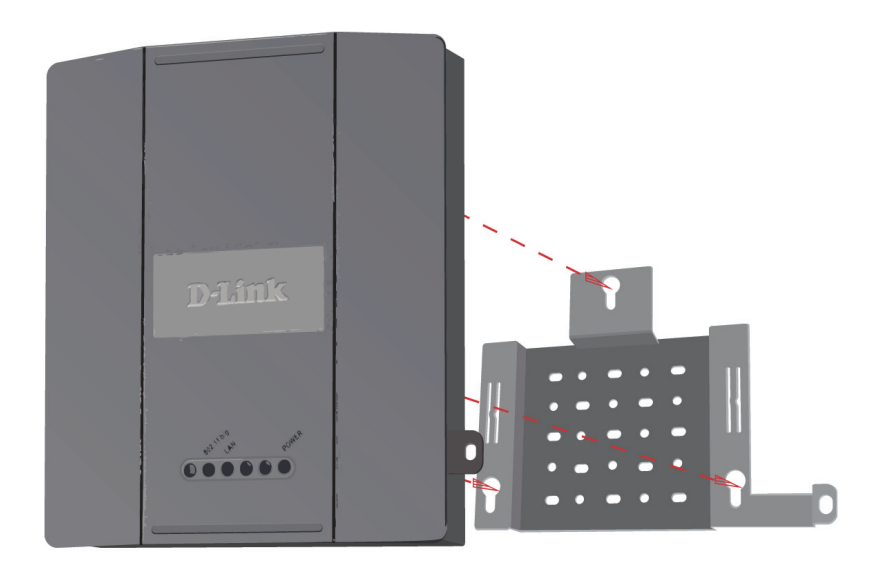

**Шаг 5:** Плавно опустите DAP-2690 в пазы на кронштейне для надежной фиксации устройства.

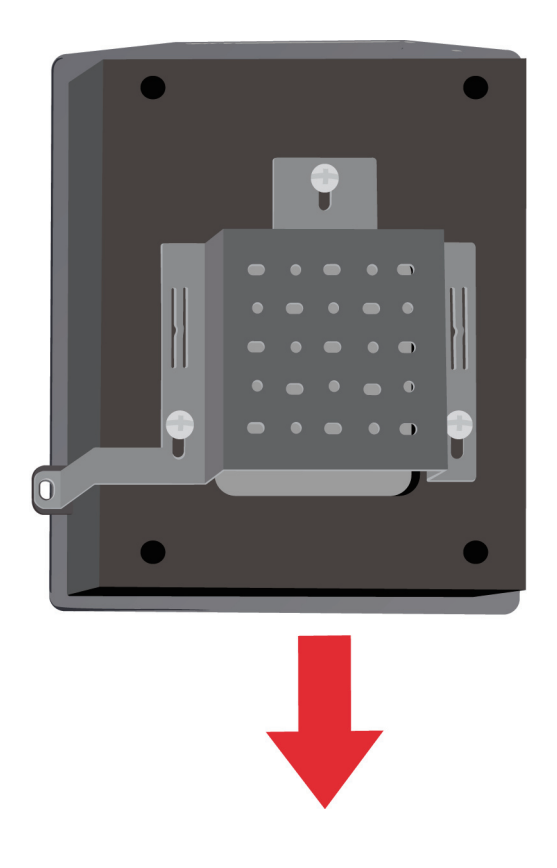

## **Установка завершена**

После выполнения всех шагов данного руководства по установке и настройке для работы в сети, сеть должна выглядеть подобным образом:

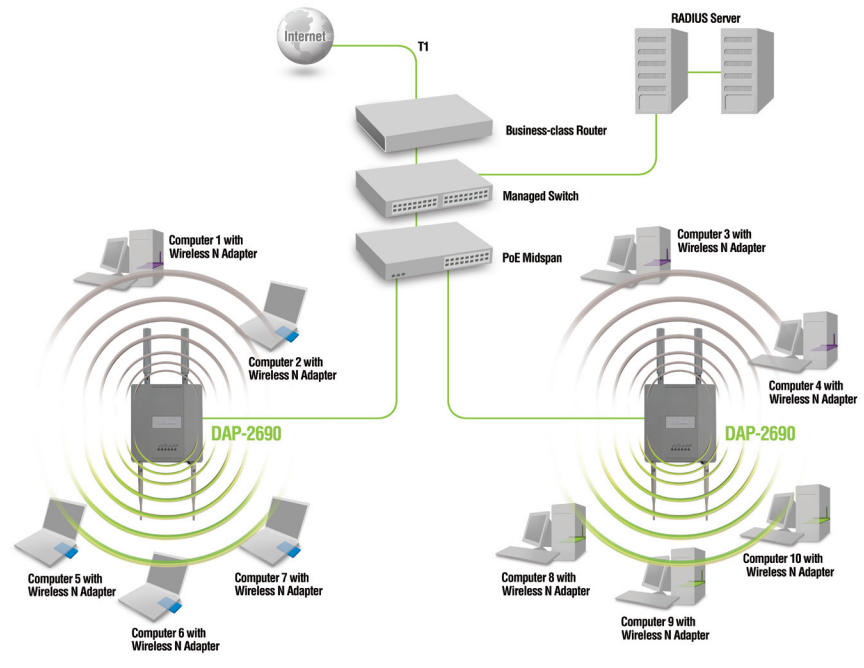

Для установки и управления точкой доступа DAP-2690 с компьютера используйте один из следующих способов:

- 1. Подключение прямого кабеля Ethernet к точке доступа и компьютеру.
- 2. Подключение точки доступа и компьютера к коммутатору или маршрутизатору.

<sup>\*</sup> Максимальная скорость беспроводной передачи данных определена спецификациями стандарта IEEE 802.11n (проект 2.0). Реальная пропускная способность будет другой. Условия, в которых работает сеть, включая объем сетевого трафика, строительные материалы и конструкции, и служебные данные сети могут снизить реальную пропускную способность.

## **Notes**

## **Техническая поддержка**

Обновления программного обеспечения и документация доступны на Интернет-сайте D-Link.

D-Link предоставляет бесплатную поддержку для клиентов в течение гарантийного срока.

Клиенты могут обратиться в группу технической поддержки D-Link по телефону или через Интернет.

> **Техническая поддержка D-Link:** +7(495) 744-00-99

**Техническая поддержка через Интернет** 

http://www.dlink.ru e-mail: support@dlink.ru

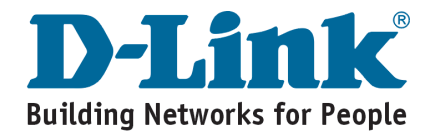

## **Contenido del Empaque**

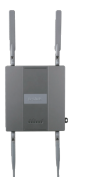

Access Point DAP-2690 802.11n

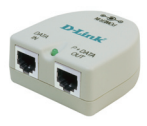

Unidad base PoE

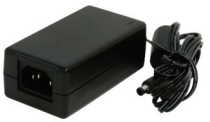

Adaptador de Energía

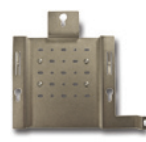

Placa de Montaje

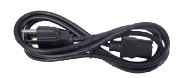

Cable de Energía

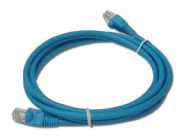

Cable Ethernet

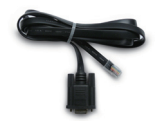

Cable de Consola CD-ROM

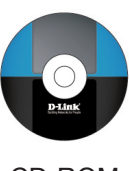

**Nota:** Utilizar una fuente de poder con diferente voltaje que el que viene incluido con el DAP-2690, podría dañar la unidad y con esto anular la garantía del producto. Si uno de los elementos no se encuentra, por favor contáctese con su vendedor.

# **Requerimientos del Sistema**

## **Requerimientos Mínimos del Sistema:**

- Lector de CD
- Computadores con sistemas operativos, tales como: Windows, Macintosh o Basado en Linux.
- Adaptador Ethernet instalado.
- Internet explorer versión 6.0, Chrome 2.0, Safari 3.0, o Firefox 3.0 o superior.

## **Hardware LEDs**

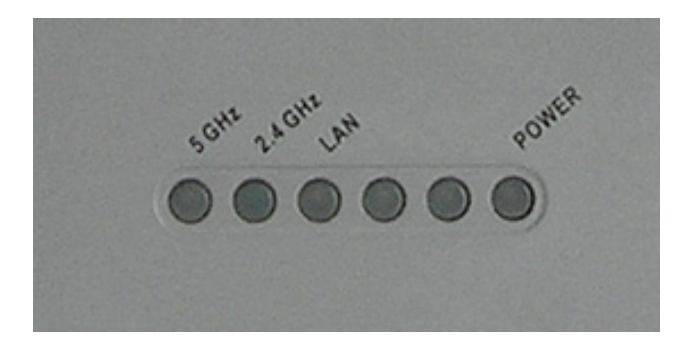

**5 GHz** - Cuando se enciende, el Access Point está operando en 5GHz La luz parpadeará cuando exista tráfico inalámbrico.

**2.4 GHz** - Cuando se enciende, el Access Point está operando en 2.4GHz La luz parpadeará cuando exista tráfico inalámbrico.

**LAN** - Luz fija cuando el puerto Ethernet está conectado a un puerto operativo, como un Router o un Switch. La luz parpadeará cuando exista tráfico a través del puerto LAN.

**POWER** - La luz parpadeará durante el inicio. Una vez que quede fija, el Access Point está listo.

## **Instalando el Hardware**

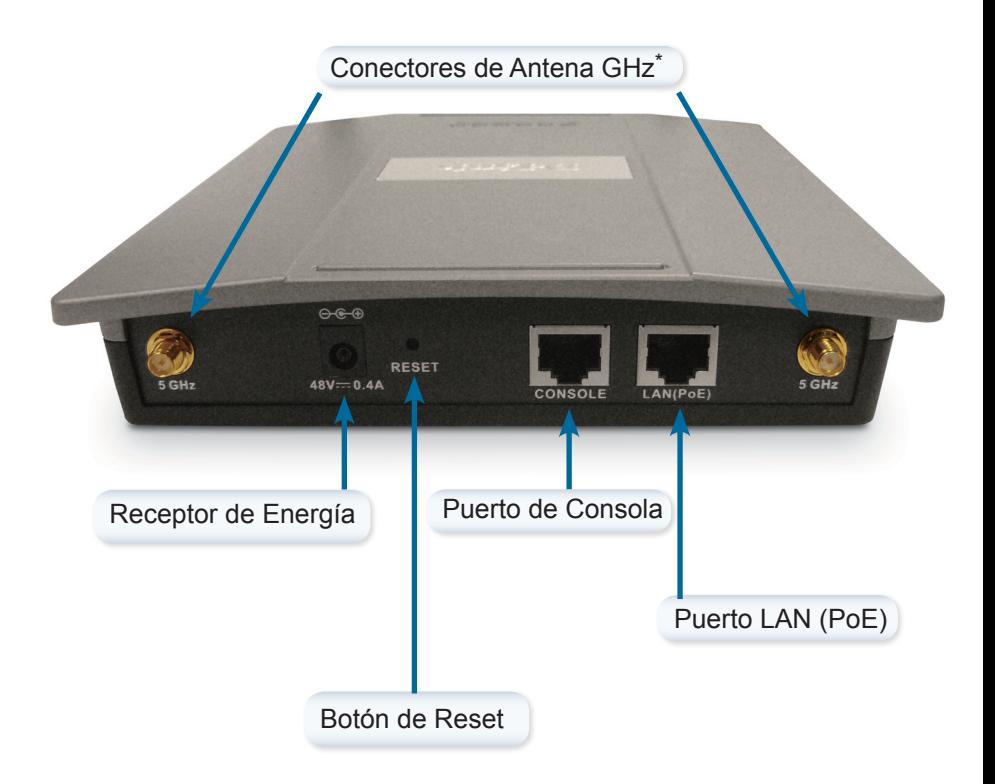

\* Los conectores de antena 2.4GHz se encuentran en la parte de abajo del Access Point.

Para energizar el Access Point, puede utilizar uno de los siguientes 3 métodos:

**Método 1** - Usar si tiene un Switch PoE.

- **Método 2** Usar si no posee un Switch PoE y no tiene un toma corriente cerca de la posición del Access Point.
- **Método 3** Usar si no posee un Switch PoE y tiene un toma corriente cerca de la posición del Access Point.

### **Método 1**

- 1. Conecte un extremo de su cable Ethernet en el Puerto LAN (PoE) en el DAP-2690.
- 2. Conecte el otro extremo en un puerto del Switch PoE.

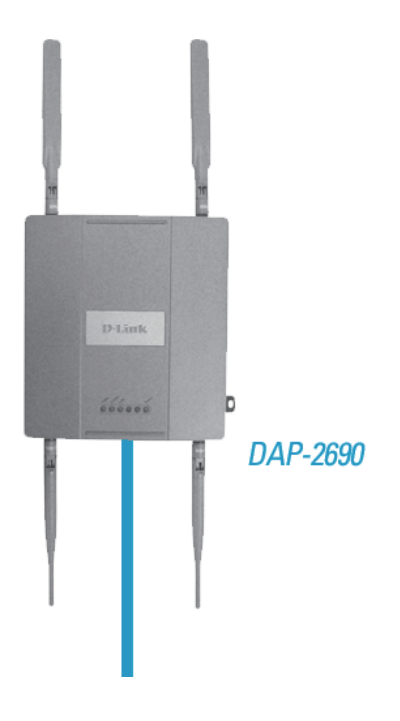

### **Método 2**

- 1. Conecte un extremo del cable Ethernet en el Puerto **Data In** en la unidad base PoE y el otro extremo en un puerto de su Switch, Router o Computador.
- 2. Conecte un extremo del cable Ethernet en el puerto **P+Data Out** en la unidad base PoE y el otro extremo en el puerto **LAN (PoE)** en el Access Point DAP-2690.
- 3. Utilice el adaptador de energía incluido. Conecte el adaptador de energía en el receptor **Power In** en el adaptador PoE.
- 4. Conecte el cable de energía al adaptador y luego conecte el otro extremo al toma corriente.

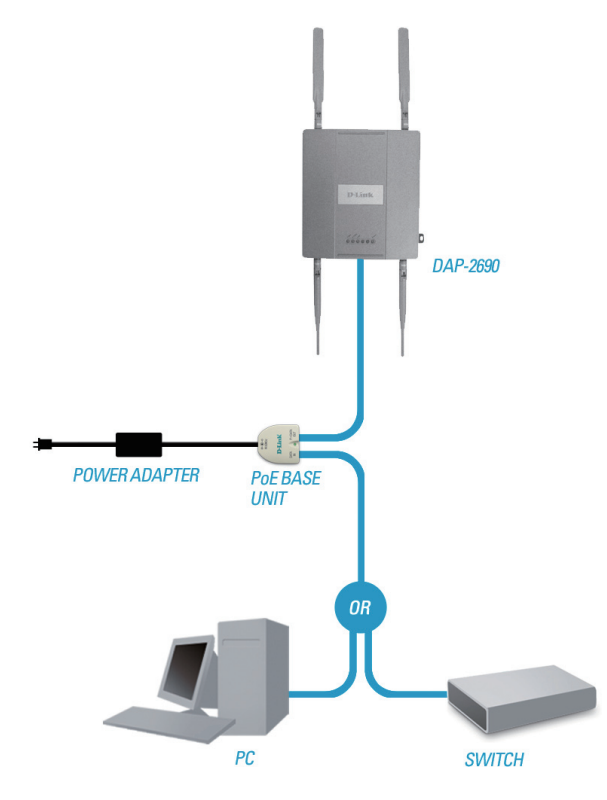

### **Método 3**

- 1. Conecte uno de los extremos de su cable Ethernet en el Puerto LAN (PoE) en el DAP-2690 y luego conecte el otro extremo en un Switch, Router o Computador.
- 2. Utilice el adaptador de energía incluido. Conecte el adaptador de energía con el receptor de energía en el Access Point DAP-2690.
- 3. Conecte el cable de energía al adaptador y luego conecte el otro extremo al toma corriente.

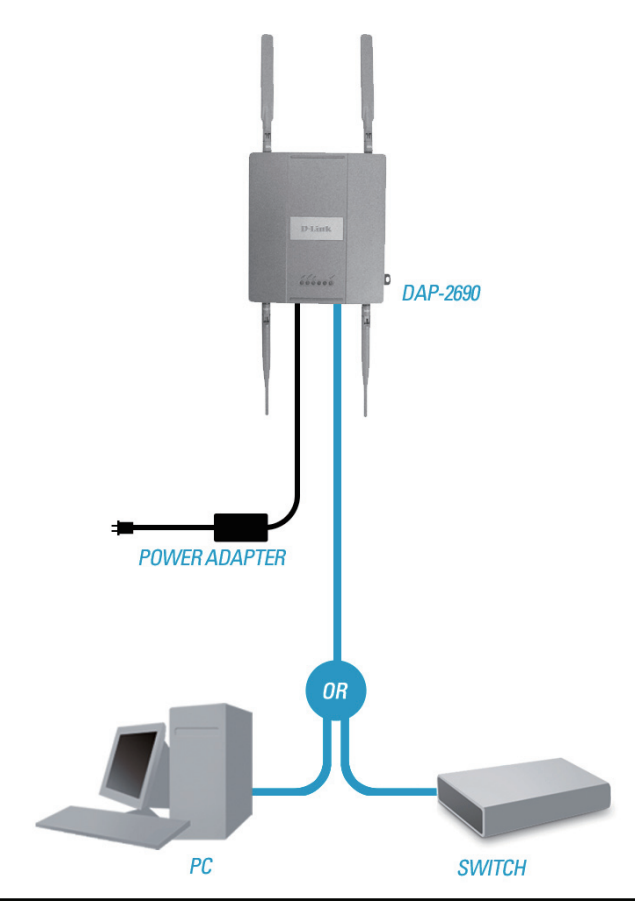

## **Ensamblando la Placa de Montaje**

Paso 1: Inserte los anclajes de pared en el muro donde será instalada la placa de montaje.

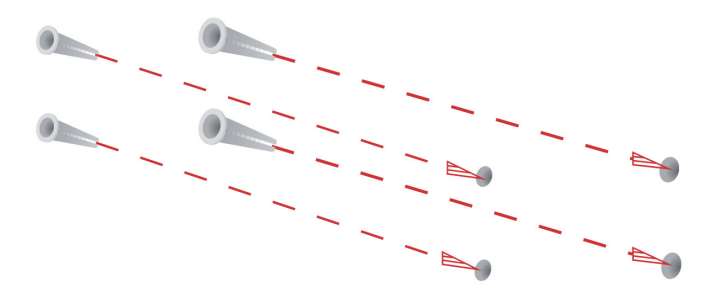

**Paso 2:** Utilice los tornillos incluidos para asegurar la placa de montaje.

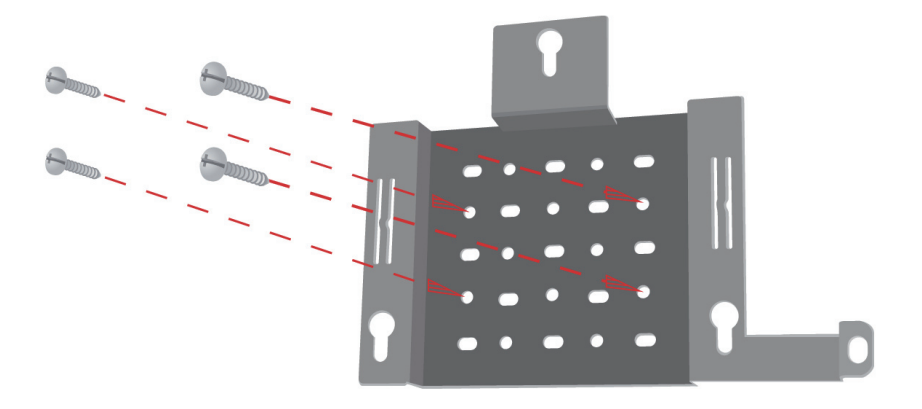

**Paso 3:** Inserte los tornillos restantes en la parte posterior del DAP-2690.

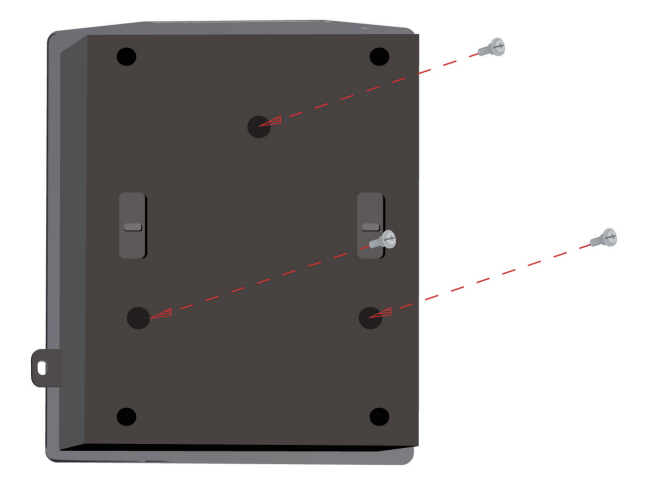

**Paso 4:** Inserte el DAP-2690 en la placa de montaje.

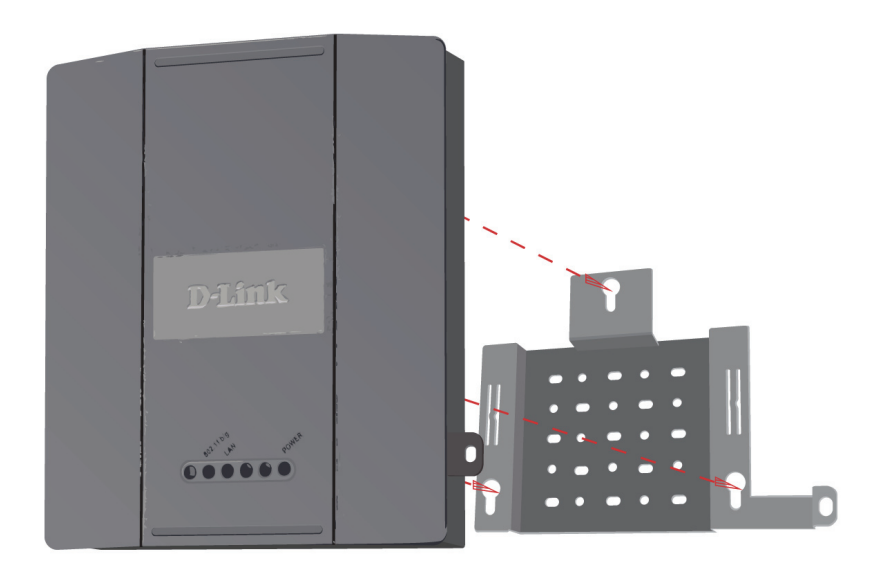

**Paso 5:** Deslice el DAP-2690 hacia abajo en las ranuras de la placa de montaje para asegurar a la placa.

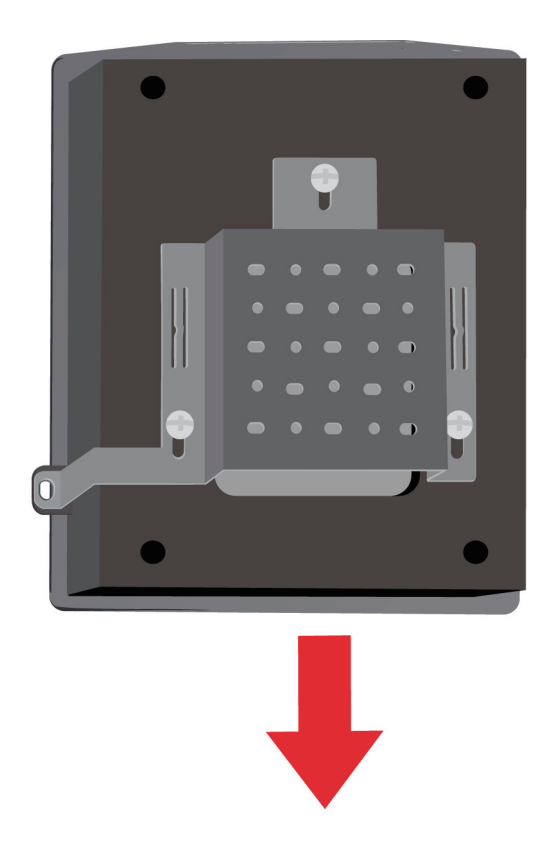

# **Su Configuración está completa**

Cuando haya completado los pasos de esta guía de instalación y configurado su Red, su Red debe visualizarse similar a esto:

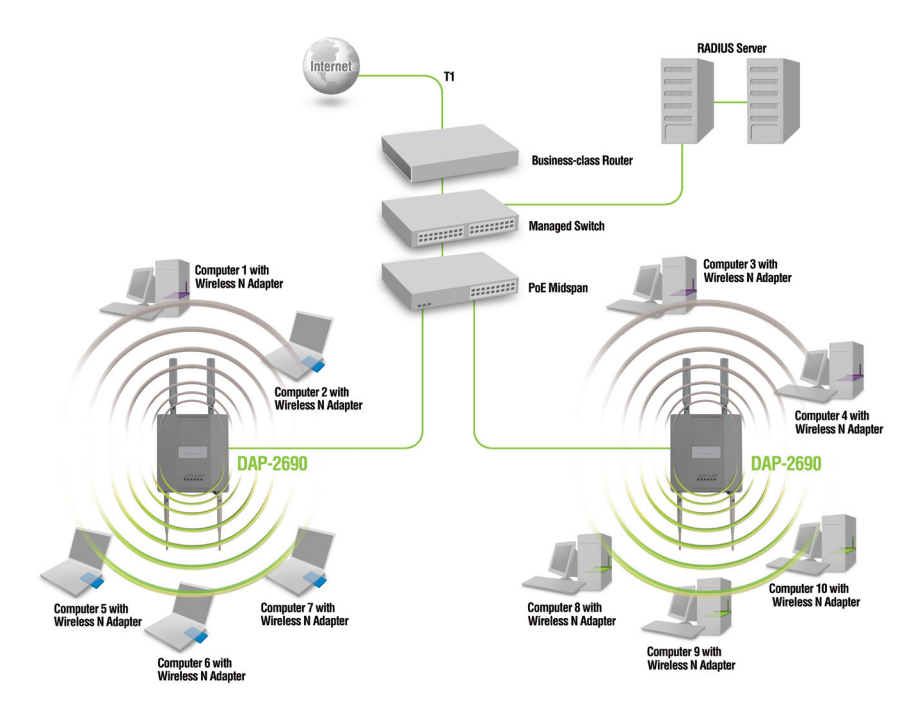

Para configurar y administrar el DAP-2690 desde un computador, utilice uno de los siguientes métodos:

- 1. Conecte un cable Ethernet directo, entre el Access Point y su computador.
- 2. Conecte el Access Point a un Switch o Router y utilice un computador que también se encuentre conectado al Switch o Router.

\* La velocidad máxima de la señal inalámbrica la definen las especificaciones del estándar IEEE 802.11n. El rendimiento real variará. Las condiciones de la red y los factores medioambientales, como el volumen de tráfico por la red, los materiales de construcción, las edificaciones y la sobrecarga de la red, pueden disminuir la velocidad real de los datos.
### **Notes**

### **SOPORTE TÉCNICO**

Usted puede encontrar actualizaciones de softwares o firmwares y documentación para usuarios a través de nuestro sitio www.dlinkla.com

#### **SOPORTE TÉCNICO PARA USUARIOS EN LATINO AMERICA**

Soporte técnico a través de los siguientes teléfonos de D-Link

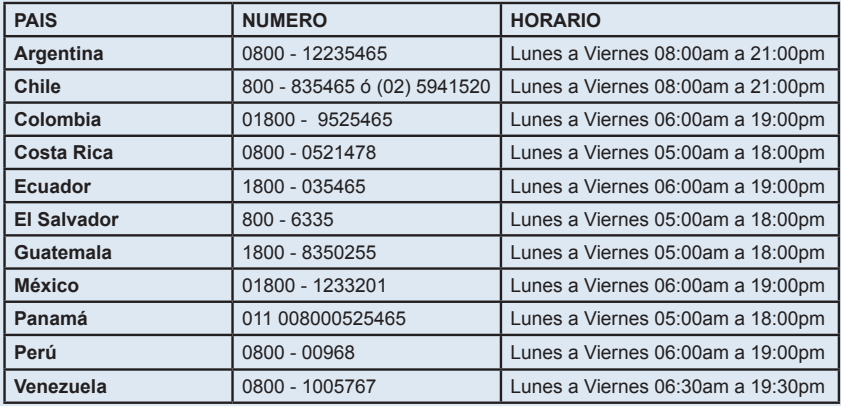

#### **Soporte Técnico de D-Link a través de Internet**

www.dlinkla.com

e-mail: soporte@dlinkla.com & consultas@dlinkla.com

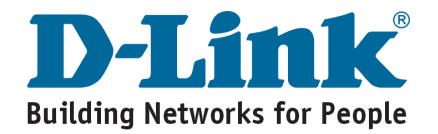

## **Conteúdo do Pacote**

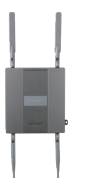

Access Point DAP-2690 802.11n

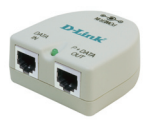

Unidade de PoE

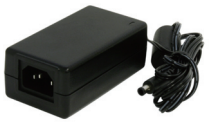

Fonte de Alimentação

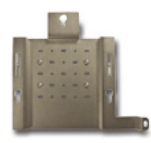

Kit de fixação

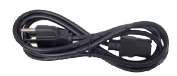

Cabo de energia

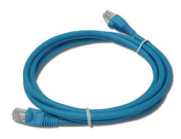

Cabo de rede Ethernet

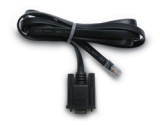

Cabo Console CD-ROM

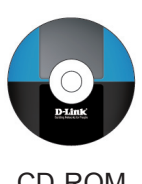

**Nota:** Utilizando uma fonte de alimentação com uma tensão diferente da que acompanha o DAP-2690 isso poderá causar danos e anulará a garantia para este produto. Se algum dos itens acima estiver faltando, entre em contato com seu revendedor.

# **Requisitos do Sistema**

#### **Requisitos mínimos do sistema:**

- Drive de CD-Rom
- Sistema Operacional Windows, Macintosh, ou Linux.
- Placa de rede Ethernet instalada.
- Internet Explorer versão 6.0, Chrome 2.0, Safari 3.0, ou Firefox 3.0 ou superior.

### **Visão do Hardware LEDs**

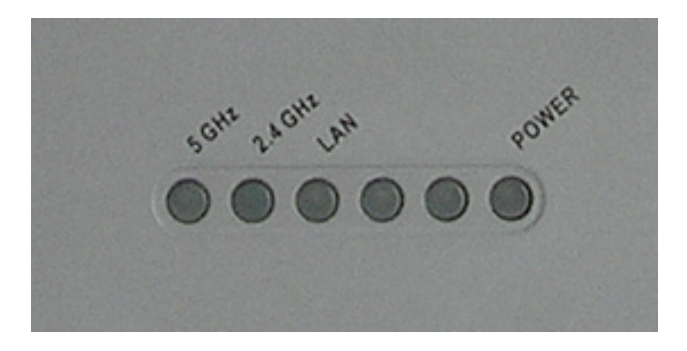

- **5 GHz** Quando o Access Point estiver operando em 5GHz. Este led irá piscar quando houver tráfego na rede sem fio.
- **2.4 GHz** Quando o Access Point estiver operando em 2.4GHz. Este led irá piscar quando houver tráfego na rede sem fio.
- **LAN** A luz acessa constantemente significa que seu AP está conectado a porta Ethernet de um roteador ou switch. Este led irá piscar quando houver tráfego através da porta LAN.
- **POWER** O Led irá piscar durante a inicialização. O led ficará acesso quando o Access Point estiver em operação.

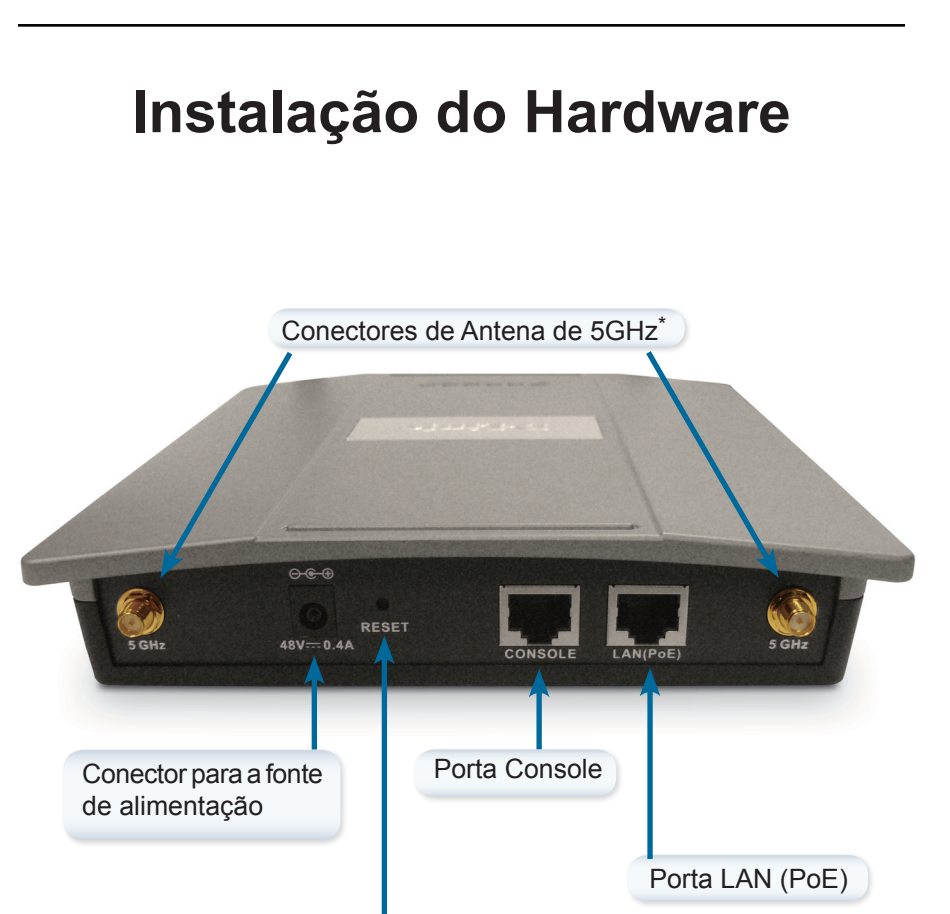

\* Os conectores de antena de 2.4GHz estão localizados na parte inferior do Access Point.

Botão de reset

Para ligar o Access Point, você pode usar os métodos descritos abaixo:

**Método 1** - Use se você tem um switch PoE.

- **Método 2** Use se você não tiver um switch PoE e não tem uma tomada perto do local do ponto de acesso.
- **Método 3** Use se você não tiver um switch PoE e ter uma tomada perto do local do ponto de acesso.

#### **Método 1**

- 1. Conecte uma extremidade do cabo Ethernet à porta LAN (PoE)do DAP-2690.
- 2. Ligue a outra extremidade em uma porta de um switch PoE.

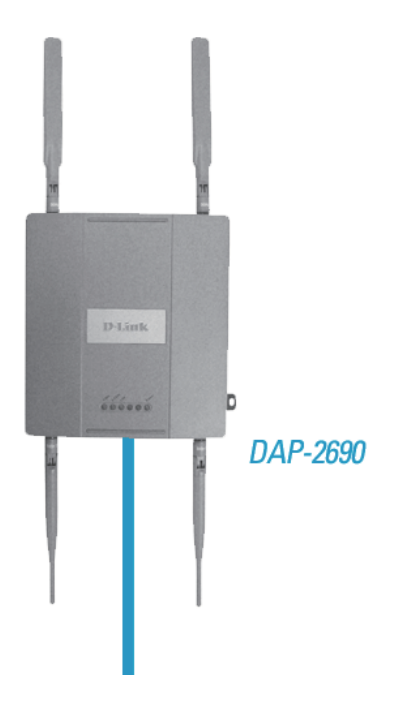

#### **Método 2**

- 1. Conecte uma extremidade de um cabo Ethernet na porta **Data In** da unidade de base PoE e a outra extremidade a uma porta do switch, roteador ou computador.
- 2. Conecte uma extremidade de um cabo Ethernet na porta **P+Data Out**  na unidade de base PoE e a outra extremidade na porta **LAN (PoE)** do Access Point DAP-2690.
- 3. Utilize o adaptador de alimentação fornecido. Conecte a fonte de alimentação no **Power In** do adaptador PoE.
- 4. Conecte o cabo de alimentação a fonte de alimentação e conecte a outra extremidade a uma tomada elétrica.

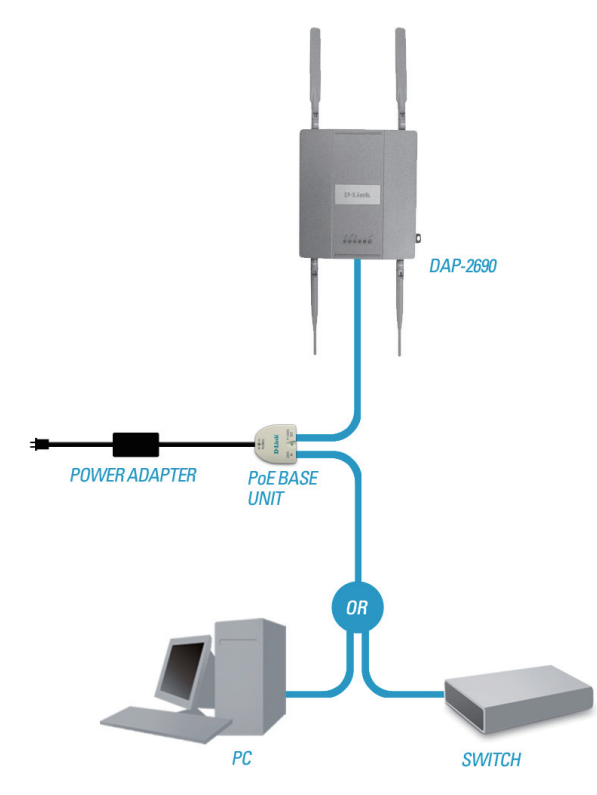

#### **Método 3**

- 1. Conecte uma extremidade do cabo Ethernet a porta **LAN (PoE)** do DAP-2690 e, em seguida, conecte a outra extremidade a um switch, roteador ou computador.
- 2. Utilize a fonte de alimentação fornecida. Conecte a fonte de alimentação para o conector de energia no Access Point DAP-2690.
- 3. Conecte o cabo de alimentação a fonte de alimentação e conecte a outra extremidade a uma tomada elétrica.

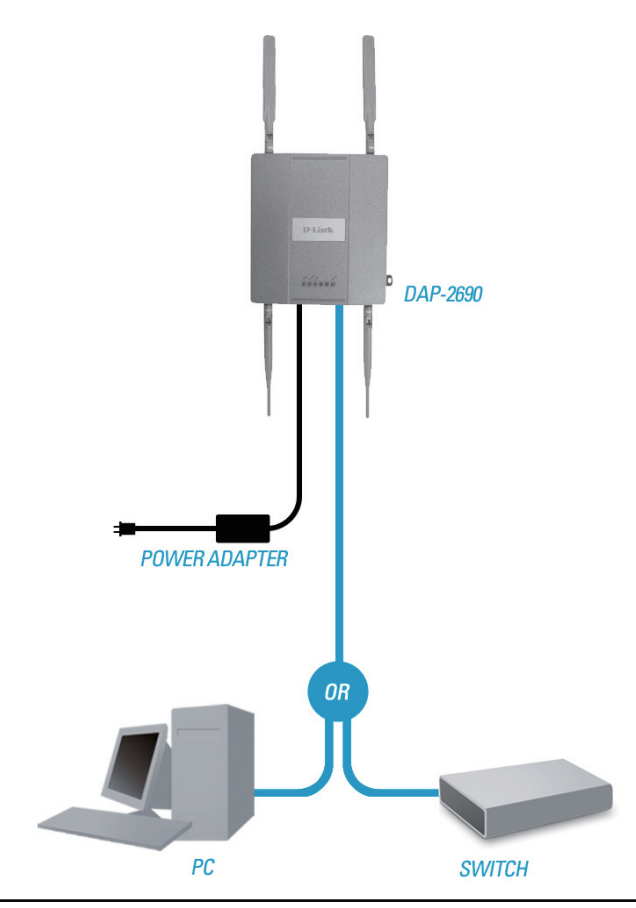

# **Placa de Montagem**

**Passo 1:** Introduza as buchas na parade onde a placa de montagem será fixada.

**Etapa 2:** Use os parafusos fornecidos para fixar a placa de montagem na parede.

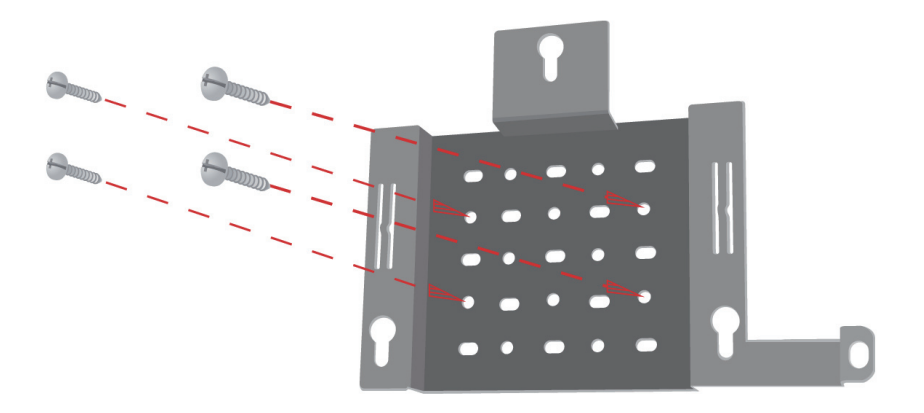

**Passo 3:** Coloque os parafusos restantes por segurança a parte de trás do DAP-2690.

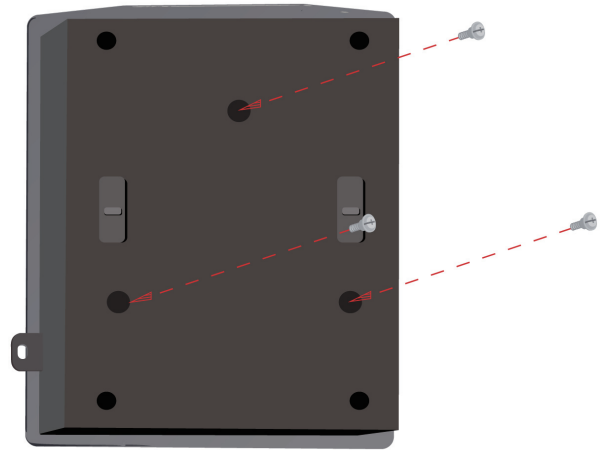

**Etapa 4:** Conecte o DAP-2690 a placa de montagem.

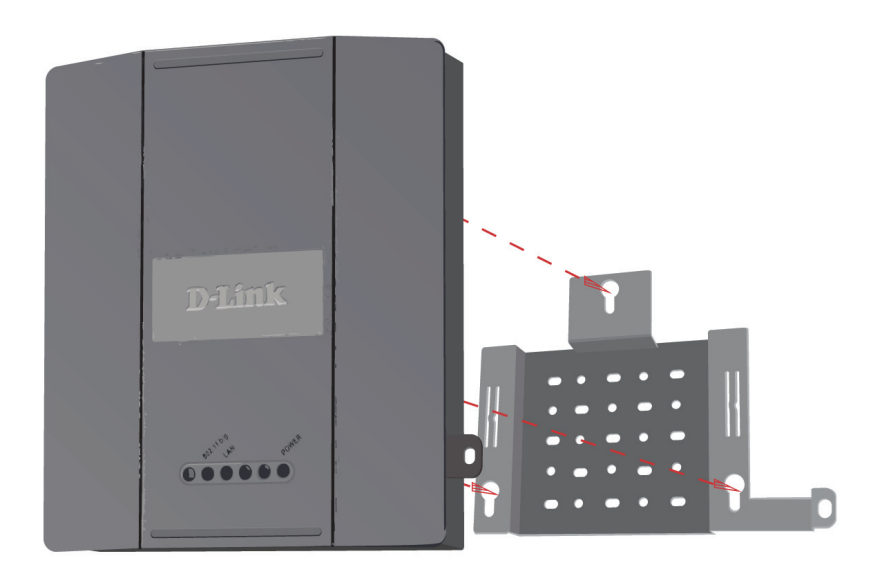

**Passo 5:** Coloque o DAP-2690 nas ranhuras da placa de montagem para fixálo à placa.

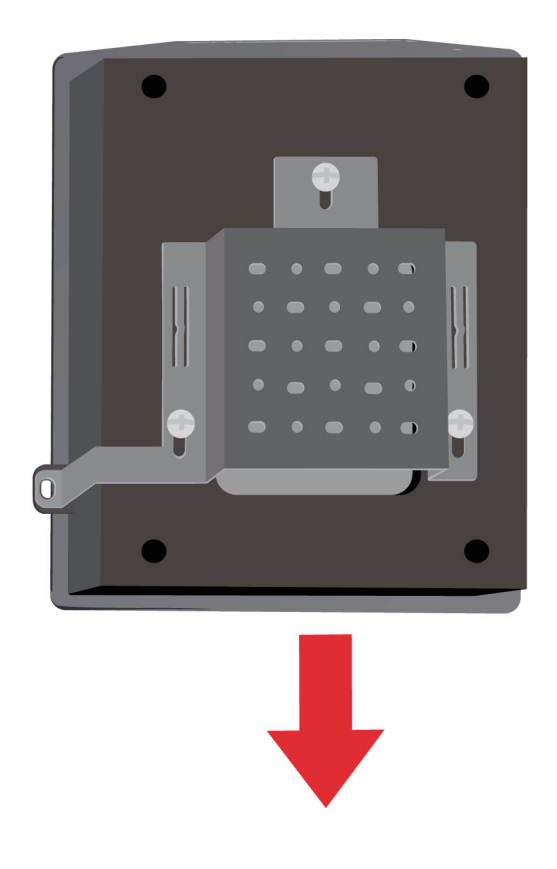

## **Sua configuração está concluída**

Quando você tiver concluído as etapas deste Guia de Instalação e configurado sua rede, ela deverá estar semelhante a esta:

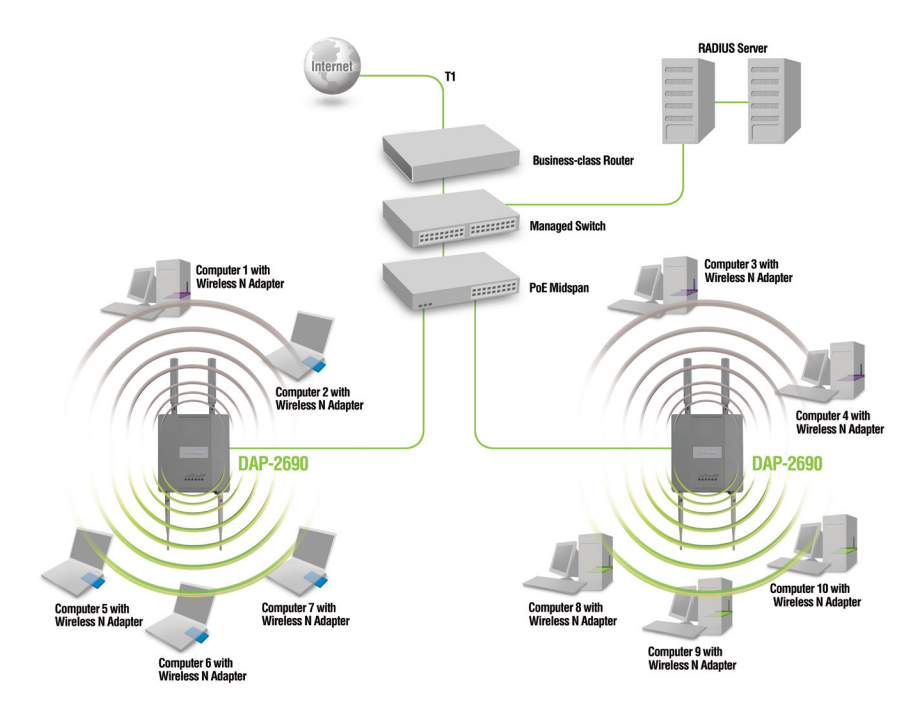

Para configurar e gerenciar o DAP-2690 a partir de um computador, use um dos seguintes métodos:

- 1. Conectar-se diretamente através de um cabo Ethernet entre o Access Point e seu computador.
- 2. Ligue o Access Point a um roteador ou switch e use um computador que esteja também ligado ao switch ou ao roteador.

\* A taxa máxima de sinal da rede sem fio derivada das especificações do padrão IEEE 802.11n (draft 2.0). Os resultados dos dados atuais irão variar. As condições da rede e fatores ambientais, incluindo o volume de tráfego de rede, materiais de construção e construção, e área da rede pode baixar a taxa de throughput de dados reais.

### **Notes**

### **Suporte Técnico**

Você pode encontrar atualizações de software e documentação de usuário no site da D-Link Brasil.

A D-Link fornece suporte técnico gratuito para clientes no Brasil durante o período de vigência da garantia deste produto.

#### **Suporte Técnico para clientes no Brasil:**

Website para suporte: www.dlink.com.br/suporte e-mail: suporte@dlink.com.br

#### **Telefones para contato:**

Clientes de São Paulo: 2755 6950 Clientes das demais regiões: 0800 70 24 104 Segunda à Sexta-feira, das 9:00h às 21:00h Sábado, das 9:00h às 15:00h

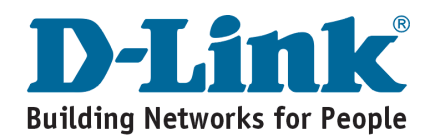

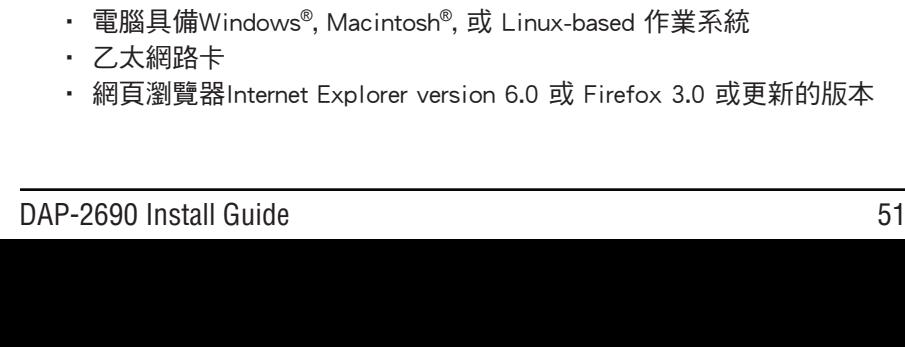

### 包裝清單

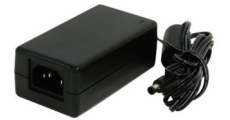

電源供應器

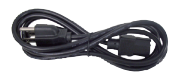

電源線

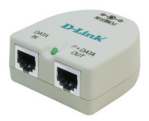

DAP-2690 802.11n 無線基地台

PoE供電器

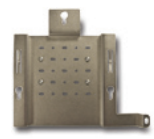

固定支架

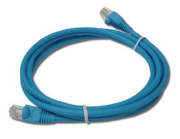

乙太網路線

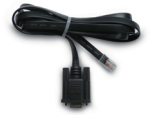

Console 續線 インチング 光碟

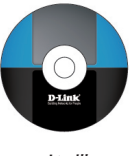

備註:使用非原廠提供之電源供應器或非規範電壓之電源供應器可能造成DAP-2690產品故障並將失去產品保 固。假如您有任何配件缺少請向您的經銷商聯繫。

### 系統需求

最小系統需求:

- • 光碟機
- • 電腦具備Windows®, Macintosh®, 或 Linux-based 作業系統
- • 網頁瀏覽器Internet Explorer version 6.0 或 Firefox 3.0 或更新的版本

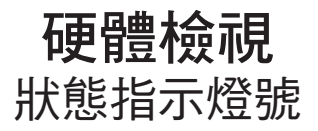

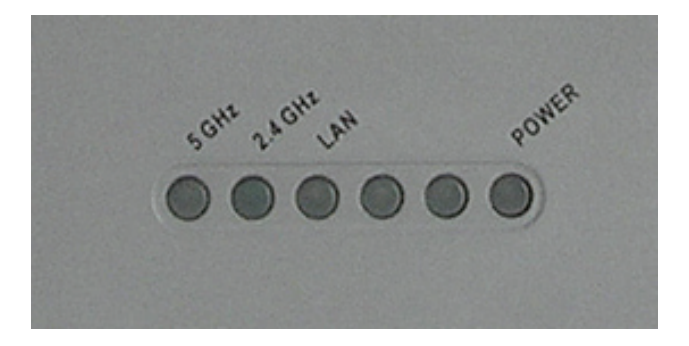

5 GHz - 當此燈號亮起,表示目前無線基地台採用5GHz的無線 頻率。當有無線網路流量在傳輸時燈號會閃爍顯示。

- 2.4 GHz 當此燈號亮起,表示目前無線基地台採用2.4GHz的無 線頻率。當有無線網路流量在傳輸時燈號會閃爍顯 示。
- LAN 當網路埠連接至其他網路設備時此等號會亮起,例如: 網路交換器或寬頻路由器。當有網路流量在傳輸時燈號 會閃爍顯示。
- POWER 當設備正確連接電源時此燈號會亮起。當閃爍一次表 示無線基地台以正常運作。

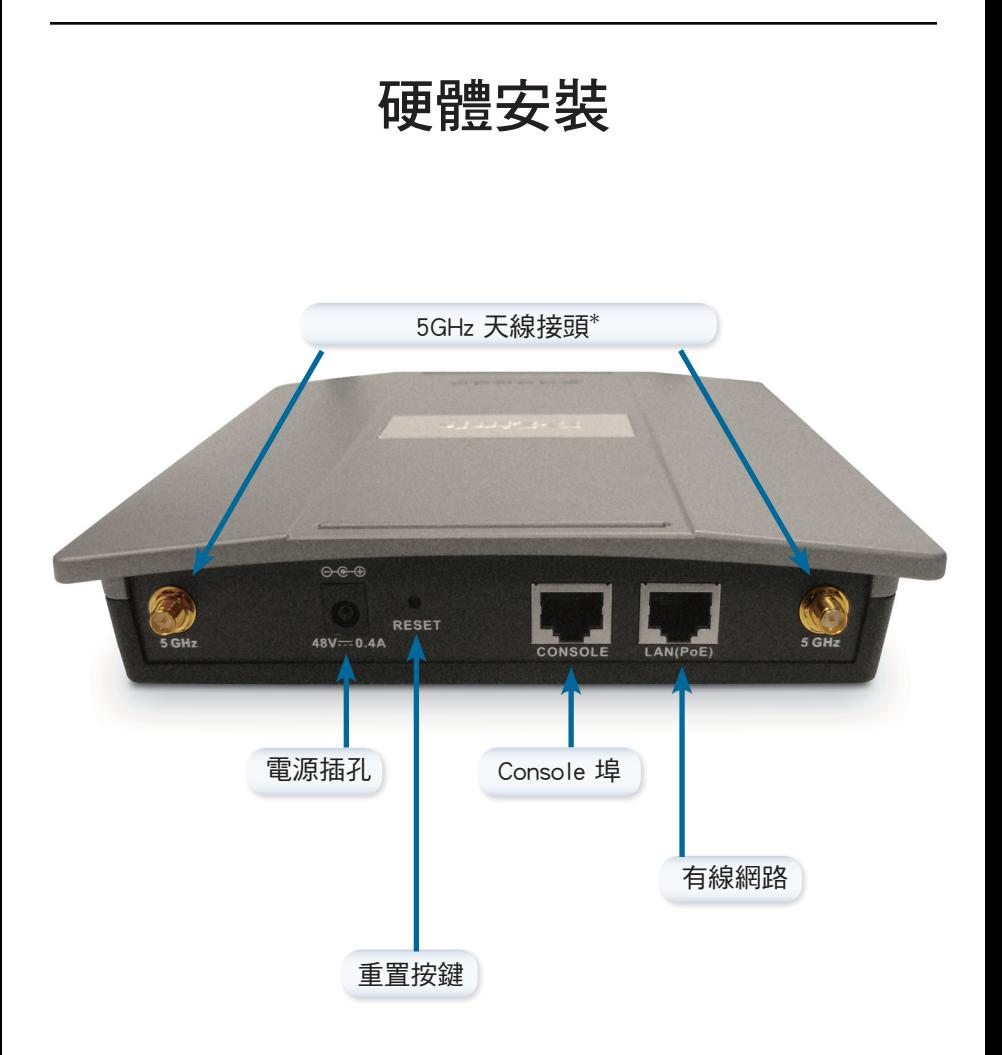

\* 2.4GHz 天線接頭位於無線基地台的下方。

您可以透過下列方式供應無線基地台所需之電源:

- 方式1- 用於您的網路環境具備PoE網路交換器
- 方式2- 用於您的網路環境不具備PoE網路交換器且無線基地台附近具備 電源插座。
- 方式3- 用於您的網路環境不具備PoE網路交換器但無線基地台附近具備 電源插座。

方式1

- 1. 將網路線的一端連接至DAP-2690標示LAN (PoE)網路埠。
- 2. 再將網路線的另外一端連接至PoE網路交換器的網路埠。

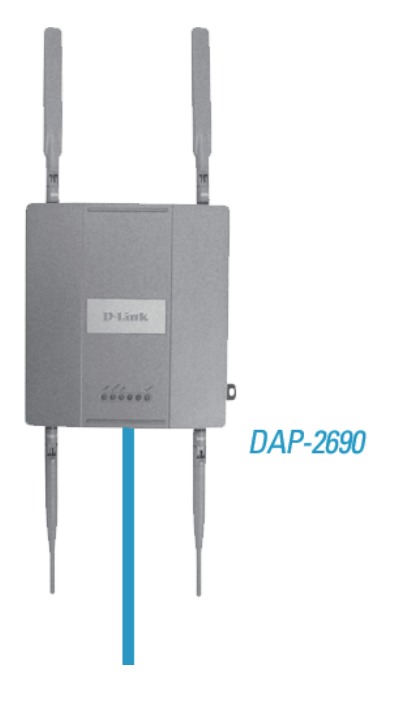

方式2

- 1. 將網路線一端連接在隨包裝提供PoE網路供電器(PoE base unit)標示Data In的網路埠,再將網路線的另外一端連接至您網路環境中的網路交換 器、寬頻路由器或電腦。
- 2. 使用另一條網路線一端連接於PoE網路供電器標示P+Data的網路埠,再將 網路線的另外一端連接於DAP-2590標示LAN (PoE)網路埠。
- 3. 將隨產品包裝提供的電源供應器連接於PoE網路供電器的電源插孔。
- 4. 將電源供應器交流(AC)端連接至供電的電源插座。

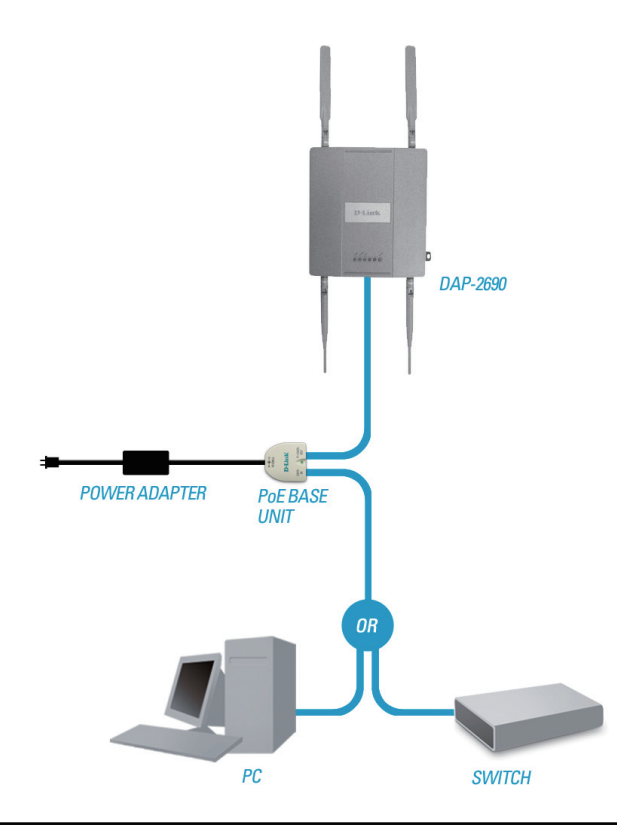

方式3

- 1. 將網路線的一端連接至DAP-2690標示LAN (PoE)網路埠,再將網路線的 另外一端連接至網路交換器、寬頻路由器或電腦的網路埠。
- 2. 將電源供應器直流(DC)端連接至DAP-2690標示48V/0.4A的電源插孔。
- 3. 將電源供應器交流(AC)端連接至供電的電源插座。

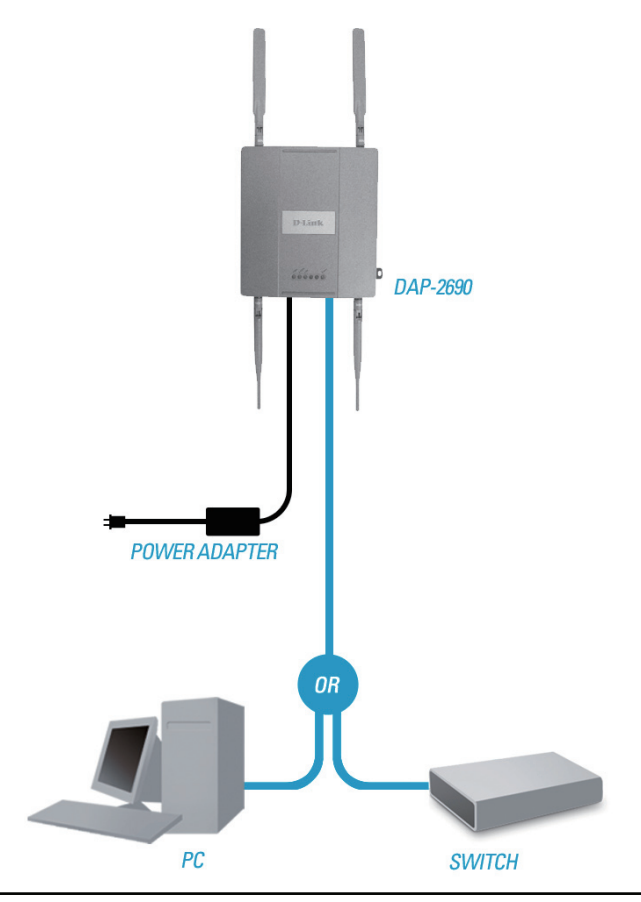

## 安裝設備固定架

步驟 1: 在準備安裝固定架的牆壁上事先鑽洞,並放入螺絲固定栓。

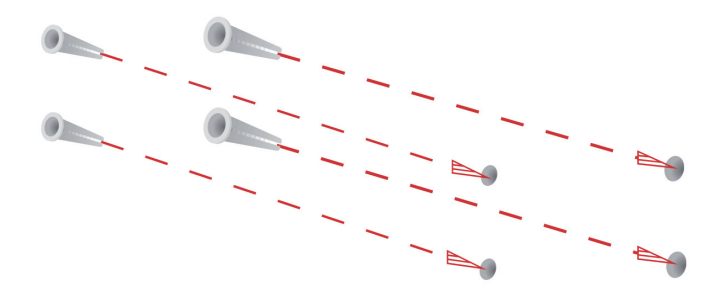

步驟 2: 使用螺絲將無線基地台固定架安裝於牆壁上。

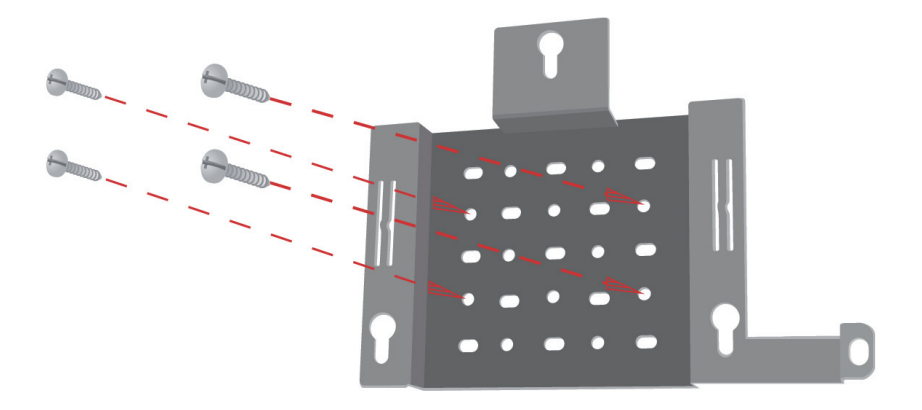

步驟 3 : 將剩下的螺絲固定在DAP-2690設備背面指定的螺孔中。

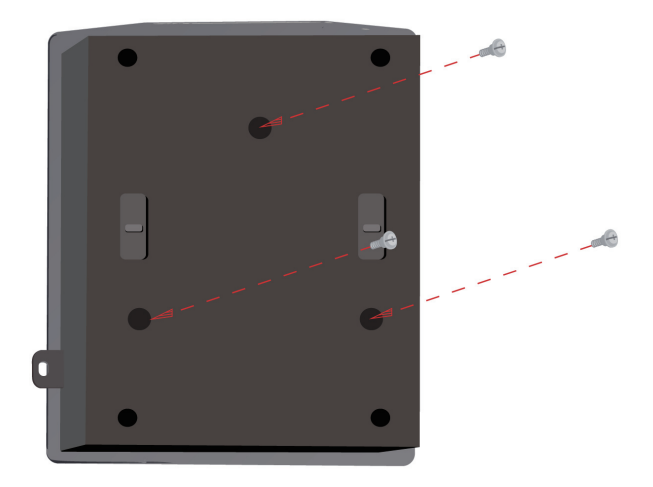

步驟 4 : 將DAP-2690固定在牆壁上的固定架。

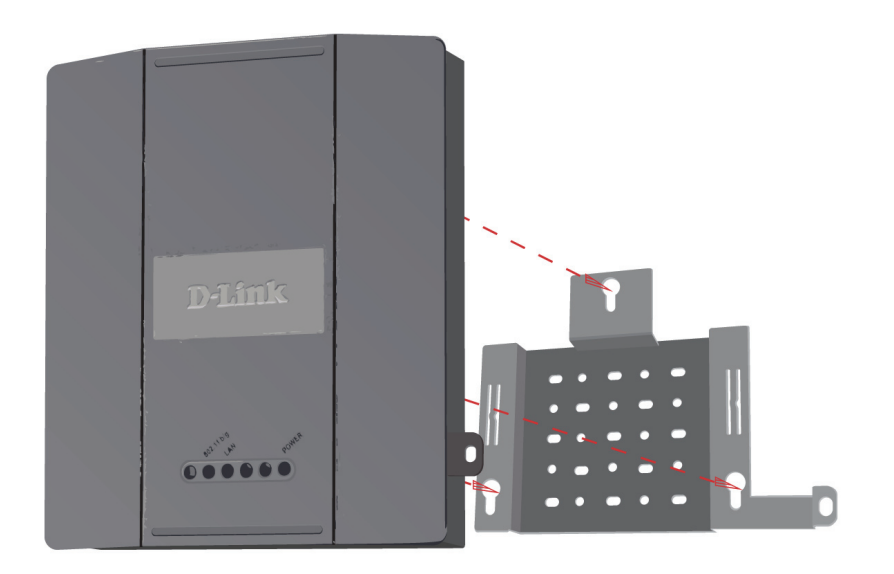

步驟 5 : 將DAP-2690設備背面螺絲套入固定架上的溝槽中。

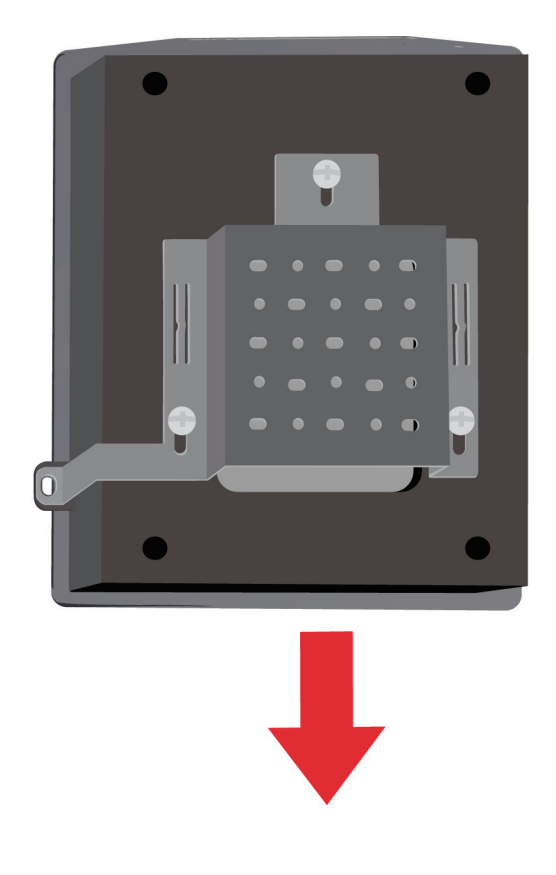

# 你已完成硬體安裝

當您完成硬體安裝與網路架設後,您的網路架構應該如下圖片所顯示。

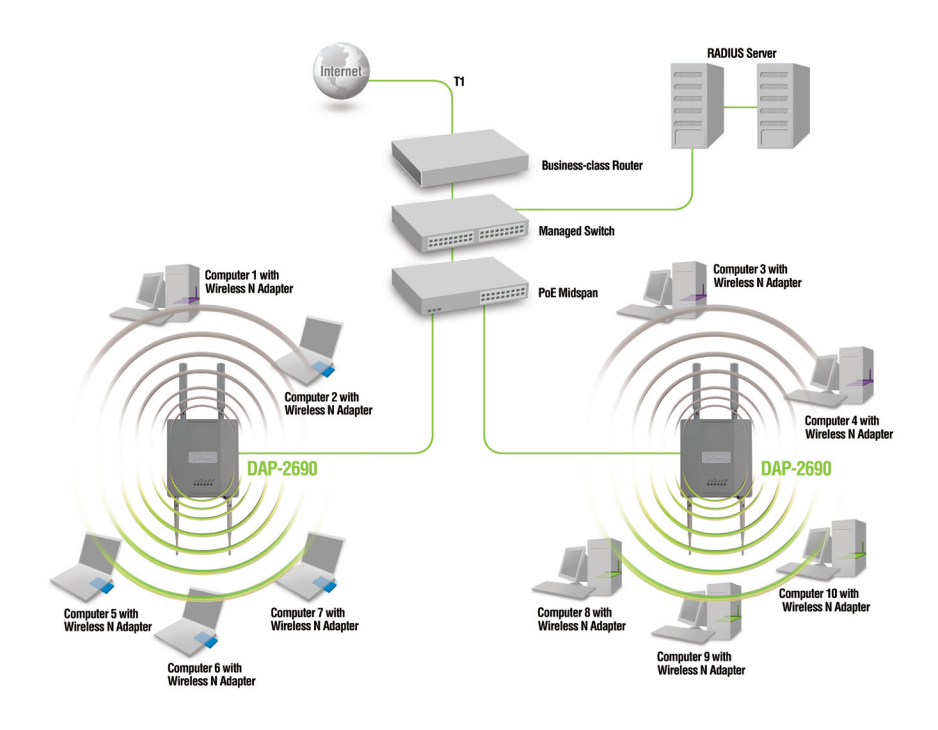

#### 您可以透過下列的方式經由電腦網路連線管理DAP-2690:

- 1. 使用一條網路線直接連接您的電腦與DAP-2690的網路埠。
- 2. 將DAP-2690透過網路線連接至網路交換器或寬頻路由器,並且也將您 的電腦連接至網路交換器或寬頻路由器。

\* 最大的無線訊號唯依循IEEE802.11n無線標準。實際無線傳輸效能會因為環境而有所改變。包含網路流量、建築 物結構與建材、超出無線訊號涵蓋範圍、無線訊號干擾造成傳輸速率降低等皆可能造成影響。

### **Notes**

### **D-Link** 友訊科技 台灣分公司 技術支援資訊

如果您還有任何本使用手冊無法協助您解決的產品相關問題,台灣 地區用戶可以透過我們的網站、電子郵件或電話等方式與D-Link台灣 地區技術支援工程師聯絡。

**D-Link** 免付費技術諮詢專線

0800-002-615 服務時間:调一至调五,早上9:00到晚上9:00 (不含周六、日及國定假日)

> 網 站:http://www.dlink.com.tw 電子郵件:dssqa\_service@dlink.com.tw

如果您是台灣地區以外的用戶,請參考D-Link網站,全球各地 分公司的聯絡資訊以取得相關支援服務。

產品保固期限、台灣區維修據點查詢,請參考以下網頁說明: http://www.dlink.com.tw

產品維修: 使用者可直接送至全省聯強直營維修站或請洽您的原購買經銷商。

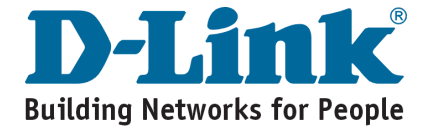

## **Isi Paket**

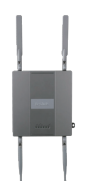

DAP-2690 802.11n Access Point

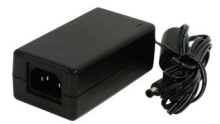

Power Adapter

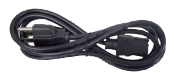

Kabel Power

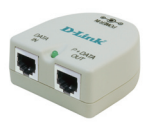

Base Unit PoE

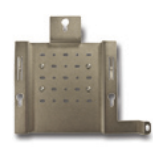

Mounting Plate

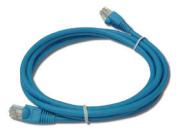

Kabel Ethernet

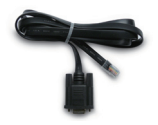

Kabel Console CD-ROM

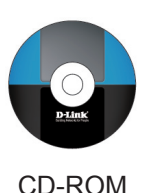

**Catatan :** Menggunakan power supply yang tegangannya berbeda dengan power supply yang termasuk dalam paket DAP-2690 dapat menyebabkan kerusakan dan akan membatalkan garansi produk ini. Jika ada item-item diatas yang hilang, hubungi penjual.

# **Kebutuhan Sistem**

### **Kebutuhan Minimum Sistem:**

- Drive CD-ROM
- Komputer dengan sistem operasi Windows<sup>®</sup>, Macintosh<sup>®</sup>, atau Linux.
- Kartu Jaringan yang sudah terpasang.
- Internet Explorer versi 6.0, Chrome 2.0. Safari 3.0, atau Firefox 3.0 dan diatasnya.

### **Pengenalan Perangkat Keras Lampu-lampu LED**

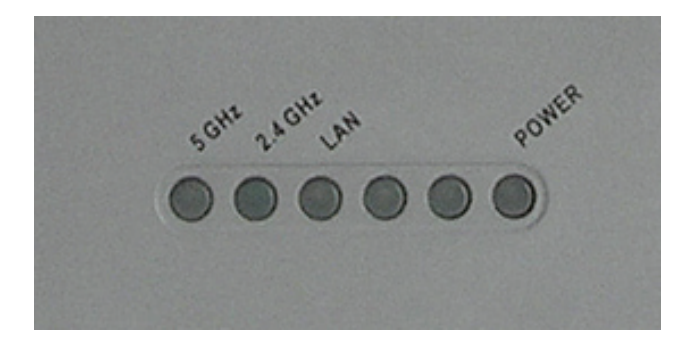

**5 GHz** - Ketika menyala, Access Point beroperasi pada frekuensi 5 GHz. Lampu ini akan berkedip ketika ada trafik nirkabel.

**2.4 GHz** - Ketika menyala, Access Point beroperasi pada frekuensi 2.4 GHz. Lampu ini akan berkedip ketika ada trafik nirkabel.

**LAN** - Menyala terang ketika port Ethernet dihubungkan dengan sebuah port aktif misalnya sebuah router atau switch. Lampu akan berkedip ketika ada trafik yang melalui port LAN.

**POWER** - Akan berkedip selama proses boot-up. Pada saat Access Point siap maka lampu akan menyala terang.

### **Pemasangan Perangkat Keras**

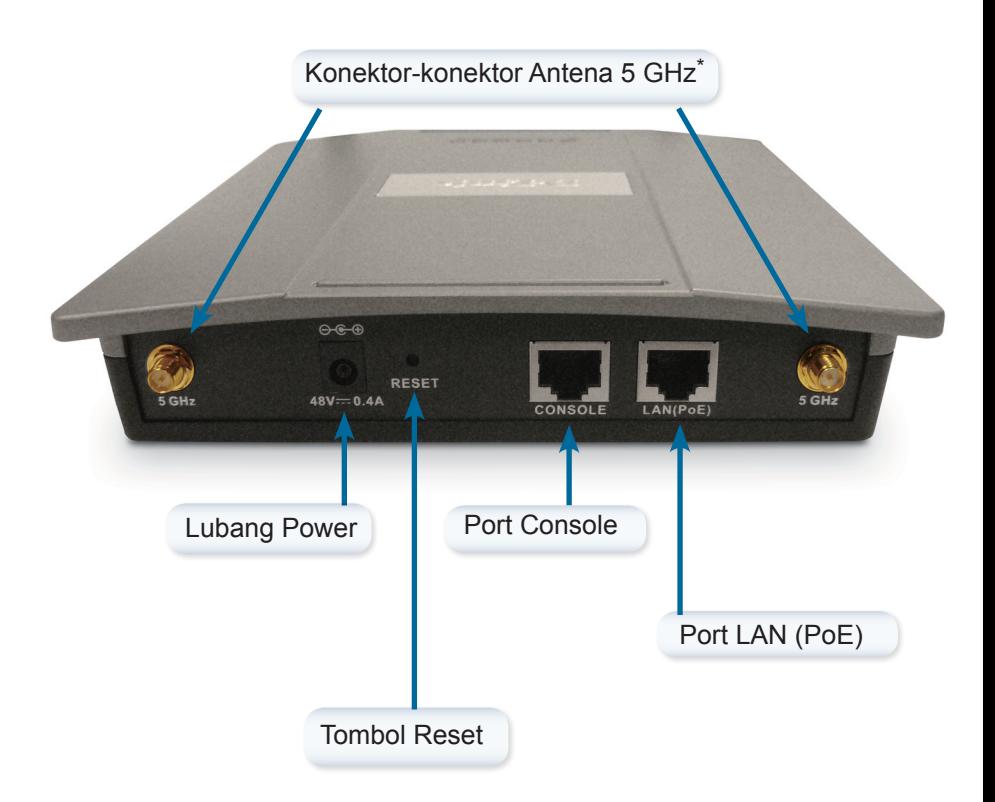

\* Konektor-konektor antena 2.4 GHz terletak dibawah bagian bawah dari Access Point.

Untuk menghidupkan access point, anda dapat menggunakan salah satu dari 3 cara berikut:

- **Cara 1** Gunakan cara ini jika anda mempunyai sebuah switch PoE.
- **Cara 2** Gunakan cara ini jika anda tidak mempunyai sebuah switch PoE dan tidak mempunyai colokan listrik yang dekat dengan lokasi access point.
- **Cara 3** Gunakan cara ini jika anda tidak mempunyai sebuah switch PoE dan mempunyai colokan listrik yang dekat dengan lokasi access point.

#### **Cara 1**

- 1. Hubungkan salah satu ujung dari kabel Ethernet ke port LAN (PoE) pada DAP-2690.
- 2. Hubungkan ujung satunya lagi ke sebuah port pada switch PoE.

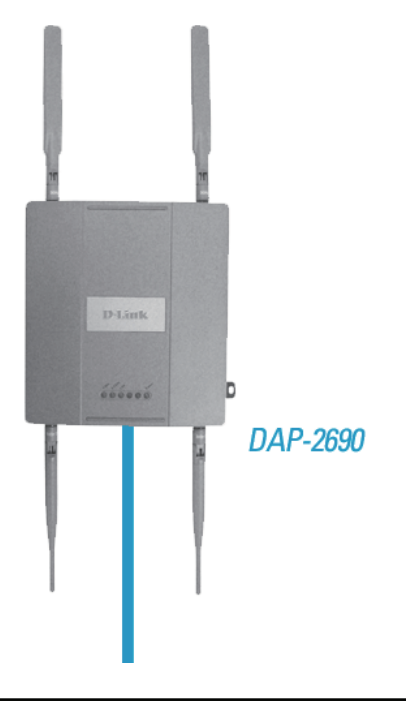

#### **Cara 2**

- 1. Hubungkan salah satu ujung dari kabel Ethernet ke port Data In pada Base Unit PoE dan ujung satunya ke switch, router atau komputer anda.
- 2. Hubungkan salah satu ujung kabel Ethernet ke port P+Data Out pada Base Unit PoE dan ujung satunya pada port LAN (PoE) pada access point DAP-2690.
- 3. Gunakan power adapter yang disediakan. Hubungkan power adapter ke lubang Power In pada adapter PoE.
- 4. Hubungkan kabel power ke power adapter dan kemudian hubungkan ke colokan listrik.

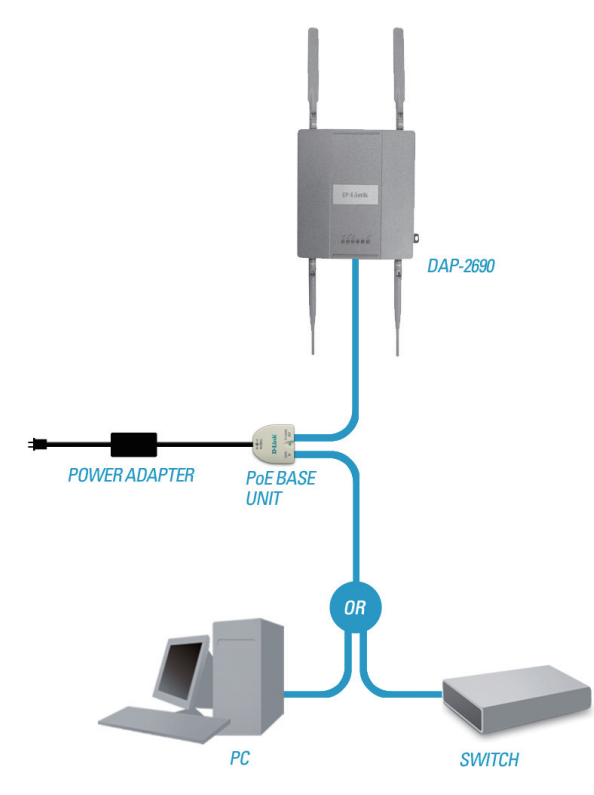

#### **Cara 3**

- 1. Hubungkan salah satu ujung dari kabel Ethernet ke port LAN (PoE) pada DAP-2690 dan ujung satunya ke switch, router atau komputer anda.
- 2. Gunakan power adapter yang disediakan. Hubungkan power adapter ke lubang Power pada access point DAP-2690.
- 3. Hubungkan kabel power ke power adapter dan kemudian hubungkan ke colokan listrik.

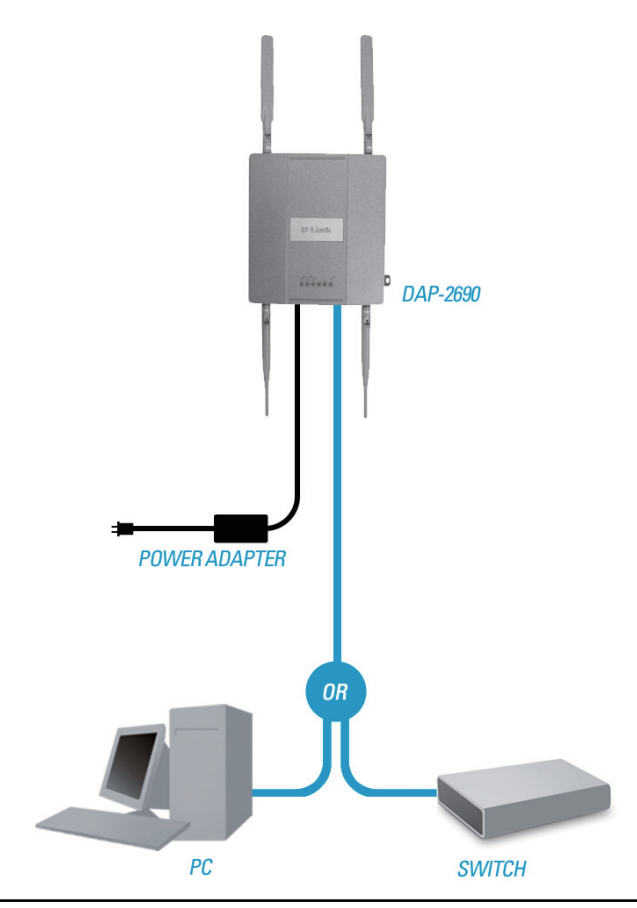

# **Pemasangan Mounting Plate**

**Langkah 1:** Masukkan wadah penahan yang sudah disediakan kedalam dinding dimana nantinya mounting plate akan dipasang.

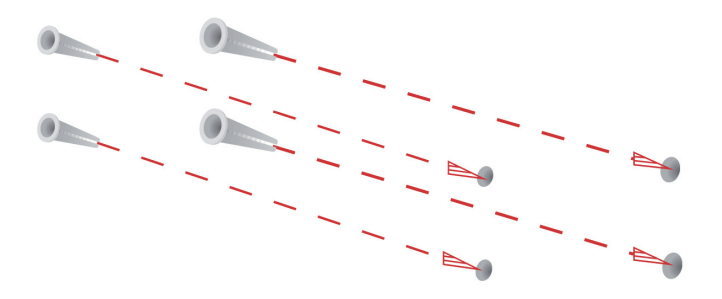

**Langkah 2:** Gunakan Sekrup yang disediakan untuk memasang mounting plate ke dinding.

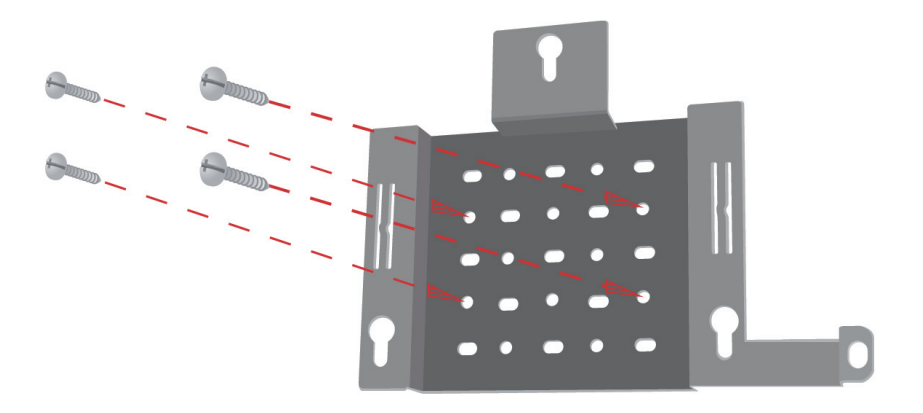

**Langkah 3:** Pasang sekrup yang tersisa ke belakang DAP-2690.

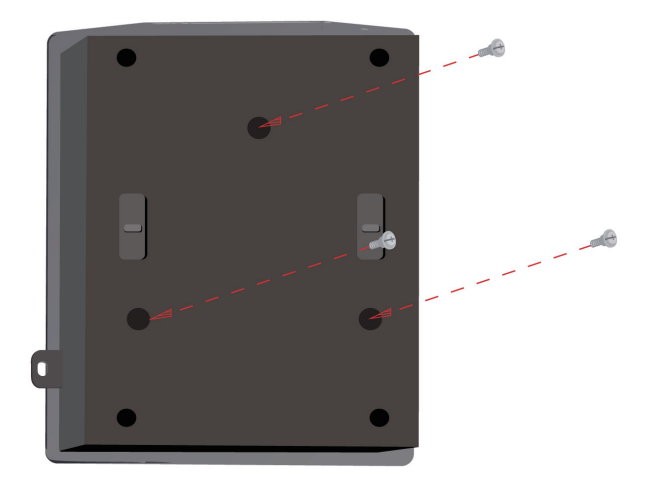

**Langkah 4:** Pasang DAP-2690 ke mounting plate.

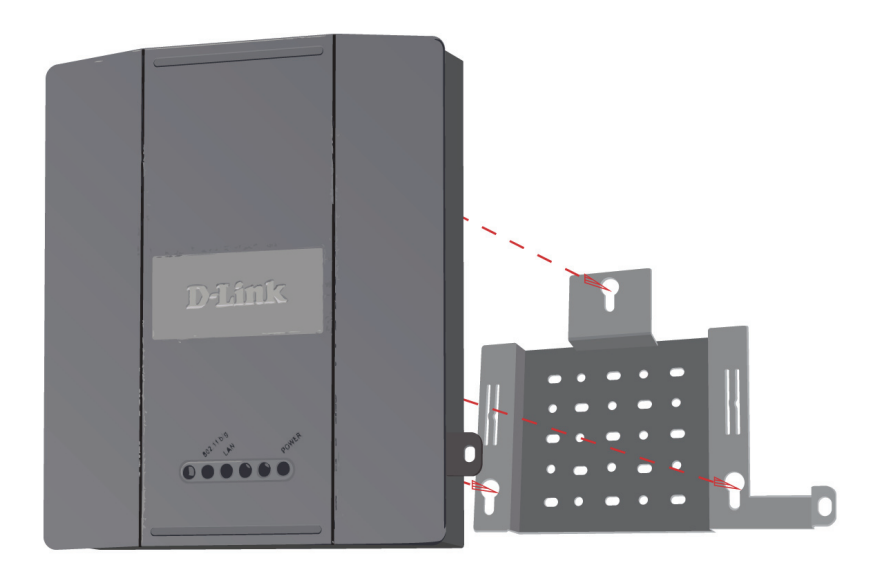

**Langkah 5:** Geser DAP-2690 kebawah mengikuti alur-alur yang ada pada mounting plate untuk mengamankan dan memastikan DAP-2690 sudah terpasang dengan baik ke mounting plate.

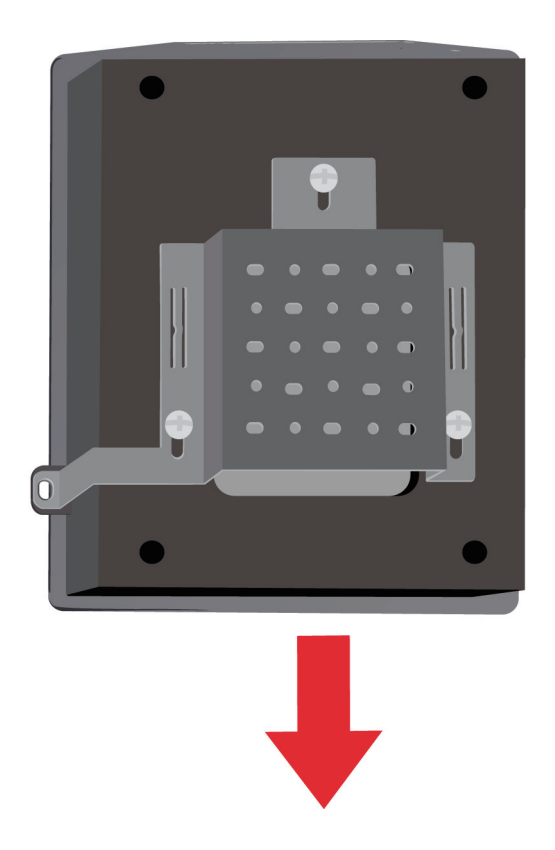

# **Pengaturan Selesai**

Ketika anda menyelesaikan semua langkah dalam petunjuk pemasangan ini dan men-setting DAP-2690 untuk jaringan anda, maka jaringan anda akan serupa dengan ini:

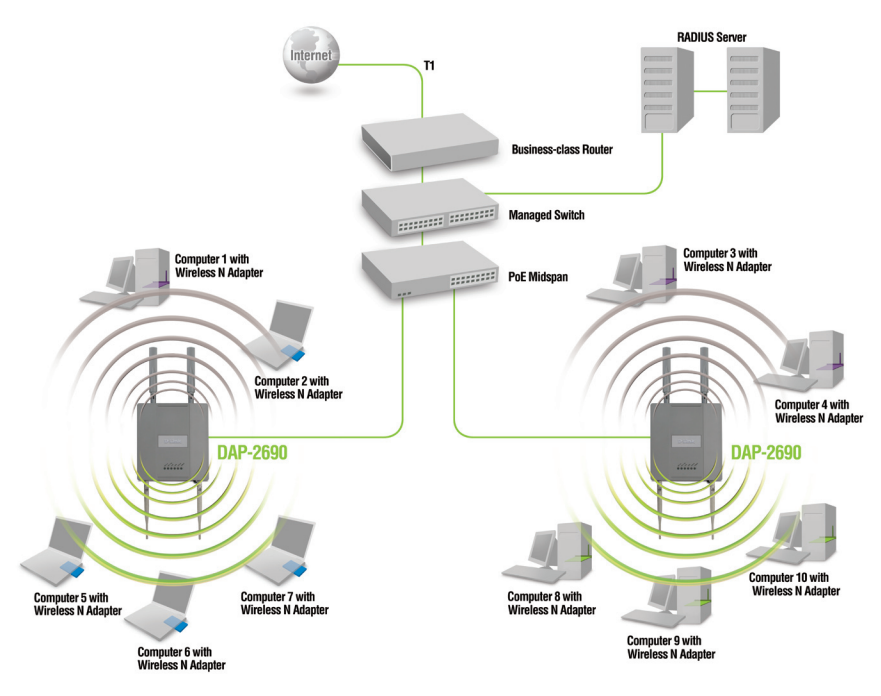

Untuk men-seting dan mengatur DAP-2690 dari sebuah komputer, gunakan salah satu dari căra berikut:

- 1. Hubungkan sebuah kabel Ethernet straight-through antara access point dan komputer anda.
- 2. Hubungkan access point ke sebuah switch atau router dan gunakan sebuah komputer yang juga terhubung ke switch atau router yang sama.

\* Kecepatan transfer data mengikuti spesifikasi dari IEEE 802.11n (draft 2.0). Throughput data sesungguhnya bisa bervariasi. Kondisi jaringan dan faktor lingkungan, termasuk jumlah dari lalu lintas jaringan, material gedung dan konstruksi, dan overhead jaringan dapat menurunkan throughput data sesungguhnya.
## **Notes**

### **Dukungan Teknis**

Update perangkat lunak dan dokumentasi pengguna dapat diperoleh pada situs web D-Link.

#### **Dukungan Teknis untuk pelanggan:**

**Dukungan Teknis D-Link melalui telepon:** Tel: +62-21-5731610

**Dukungan Teknis D-Link melalui Internet:** Email : support@dlink.co.id Website : http://support.dlink.co.id

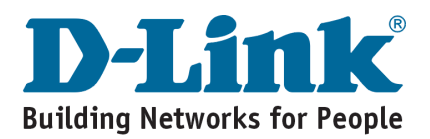

パッケージ内容

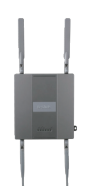

DAP-2690 IEEE802.11n アクセスポイント

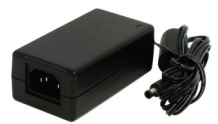

電源アダプタ

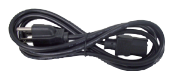

電源ケーブル

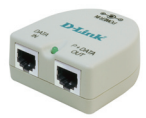

PoEアダプタ

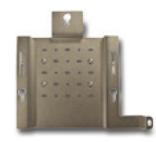

マウントプレート

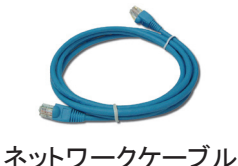

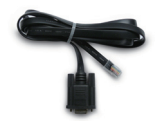

コンソールケーブル CD-ROM

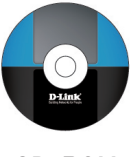

DAP-2690のパッケージに同梱されていない電源アダプタをご使用になりますと、故障の原因となり保証も無効とな りますのでご注意下さい。同梱物の不足や破損がありましたら、弊社ホームページにてユーザ登録を行い、サポー ト窓口までご連絡お願い致します。

システム条件

システム必要条件:

- • CD-ROMドライブ
- • Windows®、Macintosh®、もしくはLinuxベースのOSがインストールされてい るPC
- • ネットワークアダプタのインストール
- • Internet Explorer 6.0、Chrome 2、Safari 3.0もしくはFirefox 3.0以上

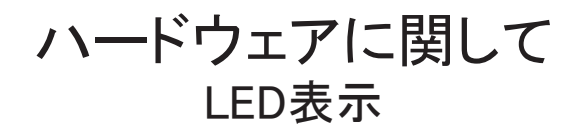

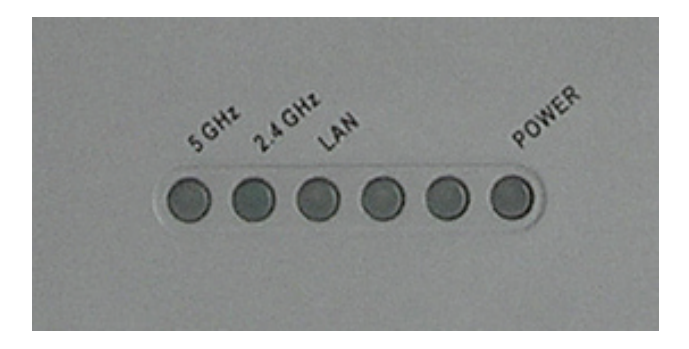

5 GHz - 5GHzで動作している場合、LEDは点灯します。無線のト ラフィックがある場合は点滅します。

2.4 GHz - 2.4GHzで動作している場合、LEDは点灯します。無線の トラフィックがある場合は点滅します。

LAN - ルータやスイッチのような機器からLANポートへ接続されて いる場合、LEDは点灯します。LANポートを経由するトラフィックが ある場合、LEDは点滅します。

POWER - 本製品が起動している場合、LEDは点滅しますが、本製 品の起動が完了するとLEDは点滅から点灯に変更します。

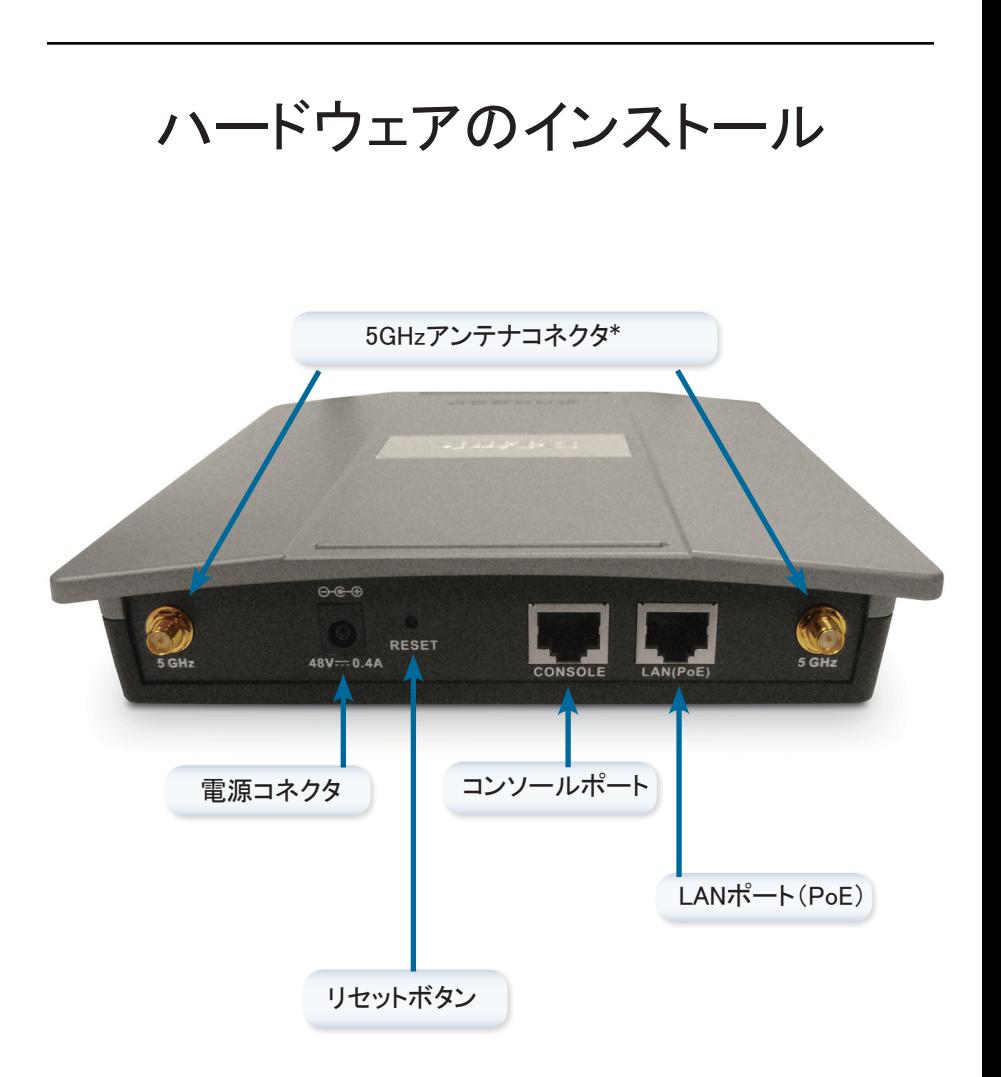

※2.4GHz用のアンテナコネクタは本体の下部にあります。

本製品に電力を供給するには、下記3つの方法があります。

- 方法1 PoEスイッチを使用する場合の電力供給方法
- 方法2 PoEスイッチがなく、本製品を配置する場所に電源コンセントが ない場合の電力供給方法
- 方法3 PoEスイッチがなく、本製品を配置する場所に電源コンセントが ある場合の電力供給方法

方法1

- 1. DAP-2690のLAN(PoE)ポートにネットワークケーブルを接続します。
- 2. ネットワークケーブルの残りの片端をPoEスイッチに接続し、電力の供給を 行ないます。

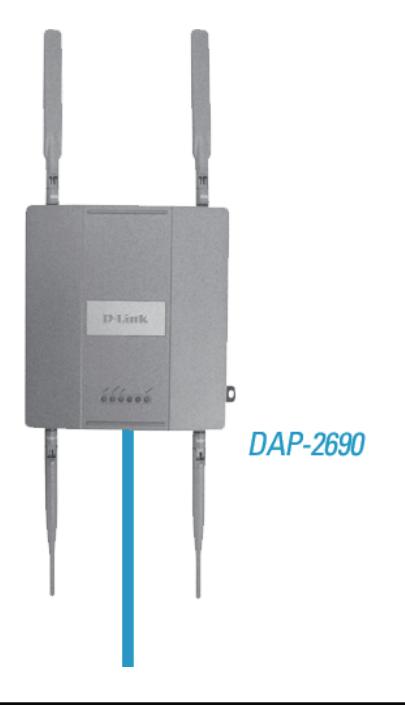

方法2

- 1. PoE ベースユニットのDATA IN ポートとネットワークデバイス(ルータ、スイ ッチ、または PC) をネットワークケーブルで接続します。
- 2. 本製品のLAN ポートとPoEベースユニットのP+DATA OUTポートをDAP-2690のLANポートにネットワークケーブルで接続します。
- 3. 付属の電源アダプタを使用し、PoEアダプタのPOWER IN コネクタに電源ア ダプタを接続します。
- 4. ACアダプタにAC ケーブルを接続後、電源プラグをコンセントに接続し、電 力の供給を行ないます。

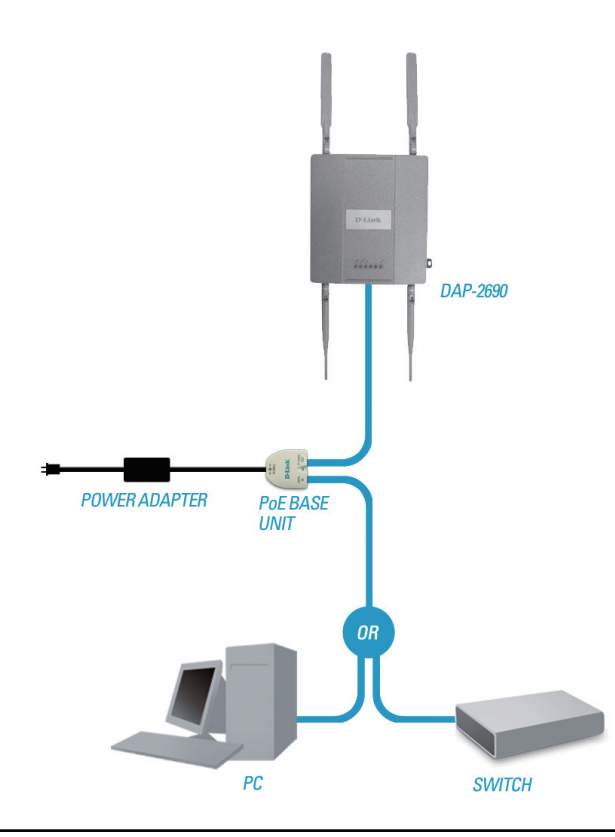

方法3

- 1. DAP-2690のLANポートにネットワークケーブルを接続し、もう片端をルー タ、スイッチ、またはPCに接続します。
- 2. 付属の電源アダプタを使用し、DAP-2690の電源コネクタに電源アダプタを 接続します。
- 3. 電源アダプタに電源ケーブルを接続後、電源プラグをコンセントに接続し、 電力の供給を行ないます。

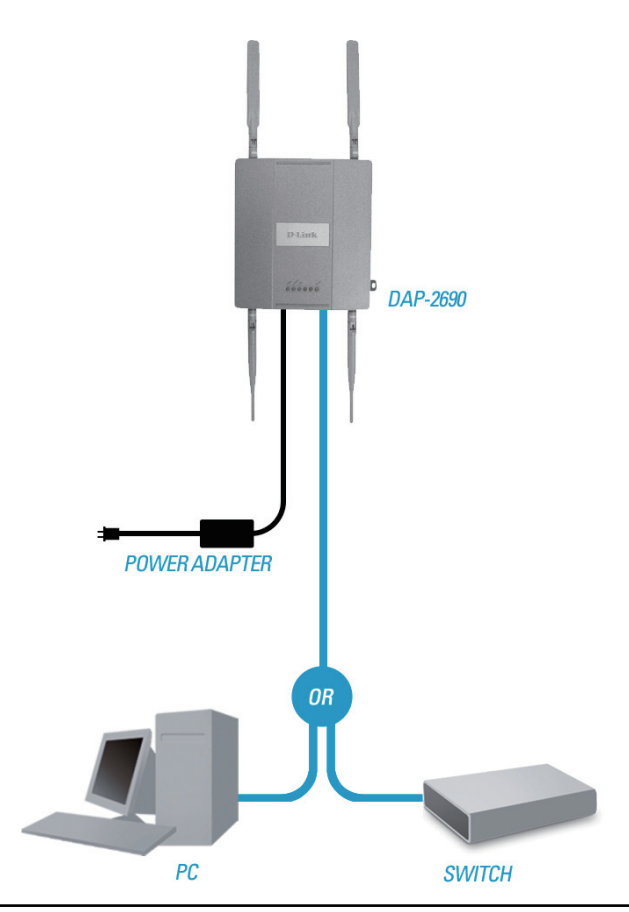

# マウントプレートの設定

ステップ1:

本製品を設置する壁面に、マウントプレートのネジ穴の間隔に合わせるように付 属のネジを取り付けます

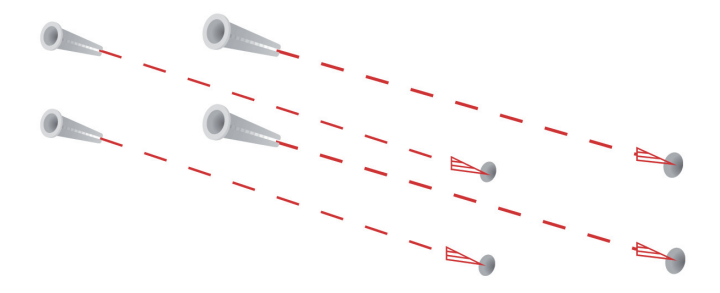

ステップ2: マウントプレートを付属のネジで壁面に取り付け、しっかり固定します。

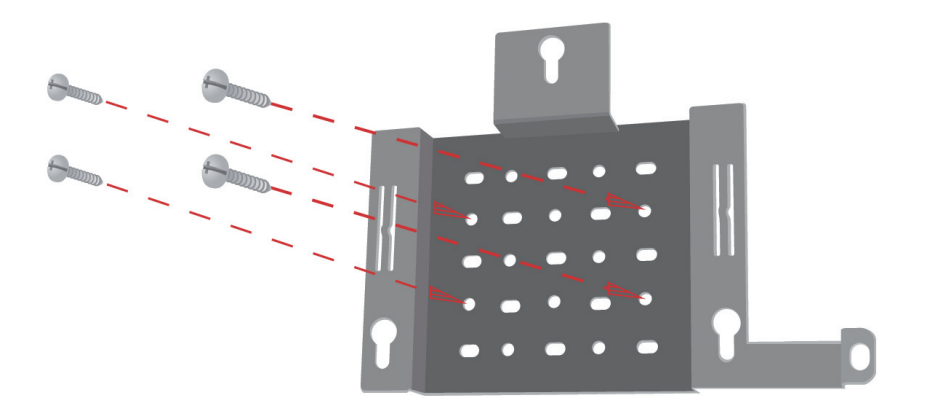

ステップ3: 残りのネジを使用し、DAP-2690の背面に取り付けます。

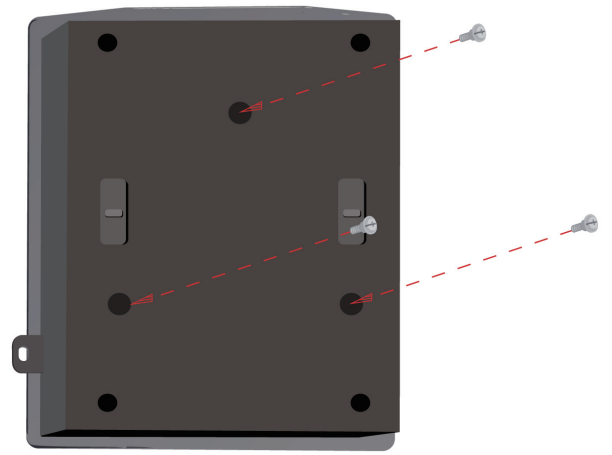

ステップ4: マウントプレートにDAP-2690を取り付けます。

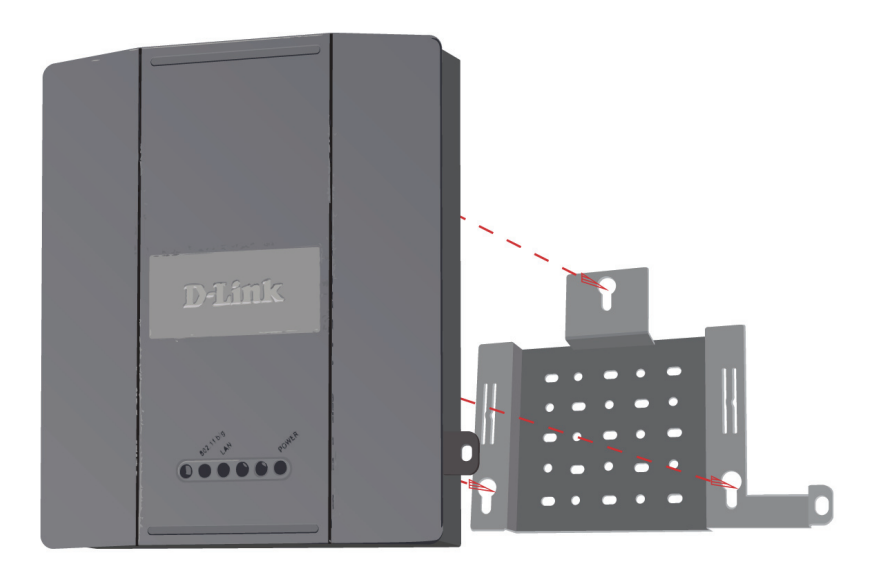

ステップ5: 取付溝に合わせたDAP-2690を下にスライドさせ取り付け、しっかりと固定します。

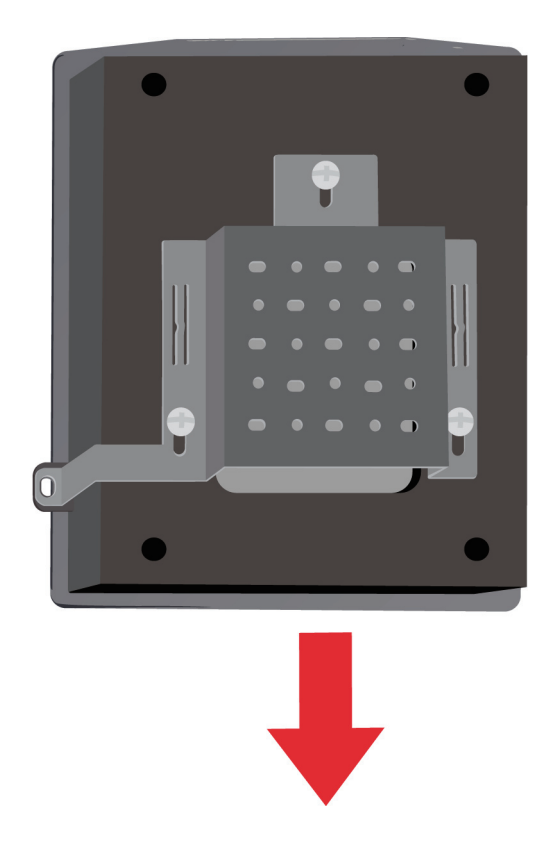

# 設定・設置の完了

本製品の設置とネットワークの設定が完了すると、下記の図に近いネットワーク 構成になります:

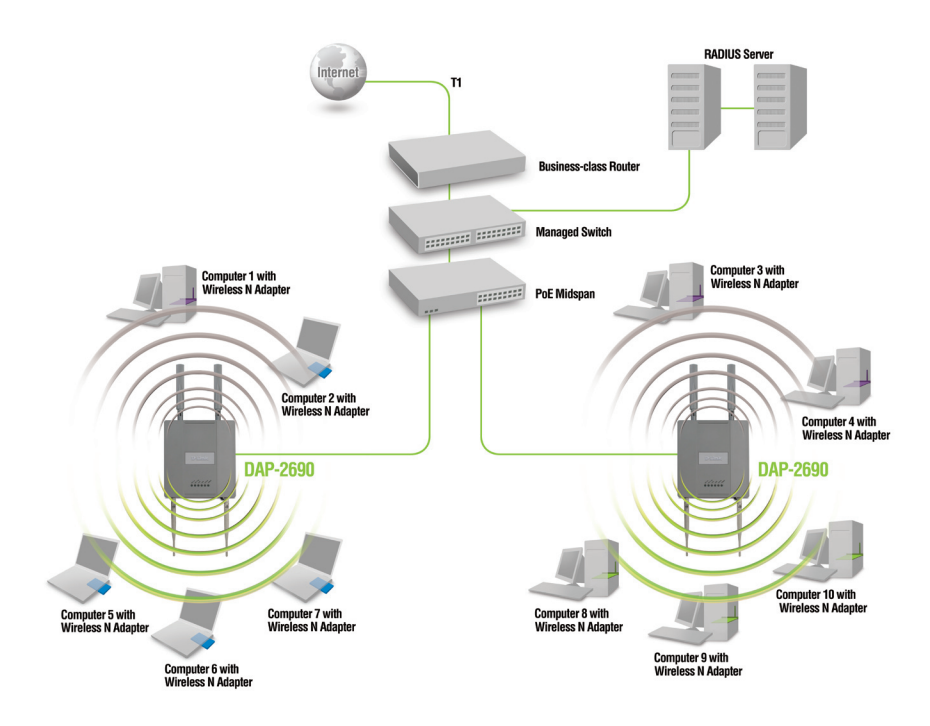

DAP-2690の設定や管理をPCから行なうには、下記のいずれかの方法で行なう ことができます。

方法1:DAP-2690とPCをネットワークケーブルで直接接続し、PCから設定/管 理を行ないます。

方法2:DAP-2690とスイッチ/ルータを接続し、DAP-2690が接続しているスイ ッチ/ルータに接続しているPCを使用して、設定/管理を行ないます。

※無線の最大ネットワーク通信速度はIEEE802.11n(draft 2.0)の仕様に基づいています。実際のスループット値は変動す ることがあり、ネットワークの通信状況や建物等の障害物により、大幅に低下することもありますのでご了承願います。

## **Notes**

### **Technical Support**

この度は弊社製品をお買い上げいただき、誠にありがとうございます。

下記弊社Webサイトからユーザ登録及び新製品登録を 行っていただくと、ダウンロードサービスにて サポート情報、ファームウェア、ユーザマニュアルを ダウンロードすることができます。

#### ディーリンクジャパン **Web**サイト

URL:http://www.dlink-jp.com

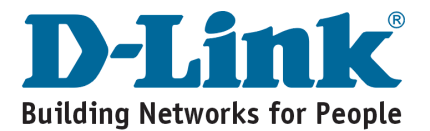

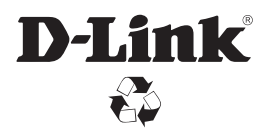

Ver. 1.00(I) 2009/11/18 6AP2690QML01G